Dell Latitude E6230 Manual del propietario

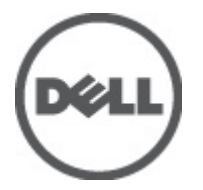

Modelo reglamentario: P14T Tipo reglamentario: P14T001

## <span id="page-1-0"></span>Notas, precauciones y avisos

W

NOTA: Una NOTA proporciona información importante que le ayuda a utilizar mejor su equipo.

PRECAUCIÓN: Una PRECAUCIÓN indica la posibilidad de daños en el hardware o la pérdida de datos, y le explica cómo evitar el problema.

AVISO: Un mensaje de AVISO indica el riesgo de daños materiales, lesiones corporales o incluso la muerte. ∧

#### **©** 2012 Dell Inc.

Marcas comerciales utilizadas en este texto: Dell™, el logotipo de Dell, Dell Precision™, OptiPlex™, Latitude™, PowerEdge™, PowerVault™, PowerConnect™, OpenManage™, EqualLogic™, Compellent™, KACE™, FlexAddress™, Force10™ y Vostro™ son marcas comerciales de Dell Inc. Intel®, Pentium®, Xeon®, Core® y Celeron® son marcas comerciales registradas de Intel Corporation en los EE. UU. y otros países. AMD® es una marca comercial registrada y AMD Opteron™, AMD Phenom™ y AMD Sempron™ son marcas comerciales de Advanced Micro Devices, Inc. Microsoft®, Windows, Windows Server®, Internet Explorer®, MS-DOS®, Windows Vista® y Active Directory® son marcas comerciales o marcas comerciales registradas de Microsoft Corporation en los Estados Unidos y/o en otros países. Red Hat® y Red Hat® Enterprise Linux® son marcas comerciales registradas de Red Hat, Inc. en los Estados Unidos y/o en otros países. Novell® y SUSE® son marcas comerciales registradas de Novell Inc. en los Estados Unidos y/o en otros países. Oracle® es una marca comercial registrada de Oracle Corporation o sus afiliados. Citrix®, Xen®, XenServer® y XenMotion® son marcas comerciales registradas o marcas comerciales de Citrix Systems, Inc. en los Estados Unidos y/o en otros países. VMware®, Virtual SMP®, vMotion®, vCenter® y vSphere® son marcas comerciales registradas o marcas comerciales de VMware, Inc. en los Estados Unidos u otros países. IBM® es una marca comercial registrada de International Business Machines Corporation.

2012 - 06

Rev. A00

## Tabla de contenido

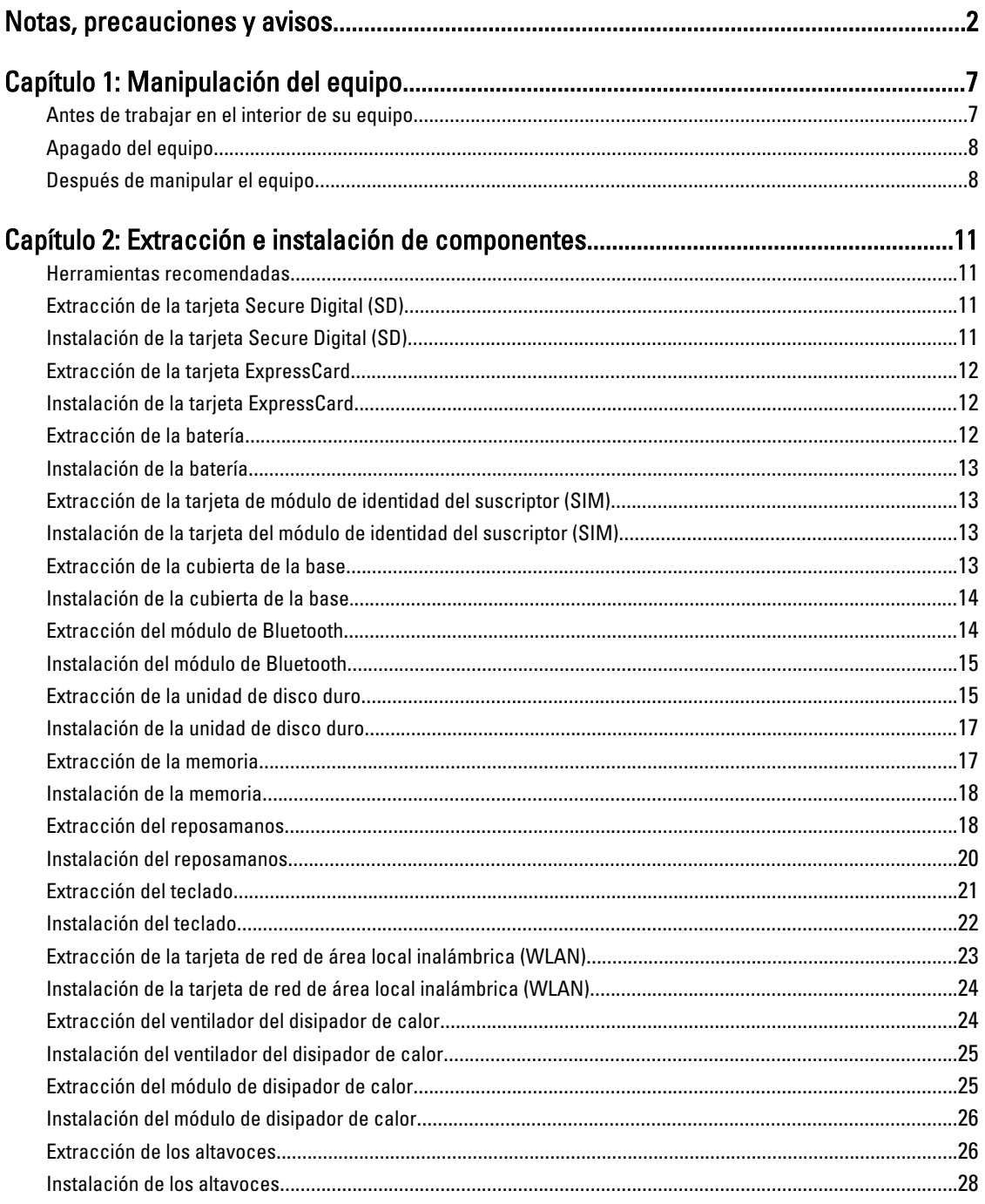

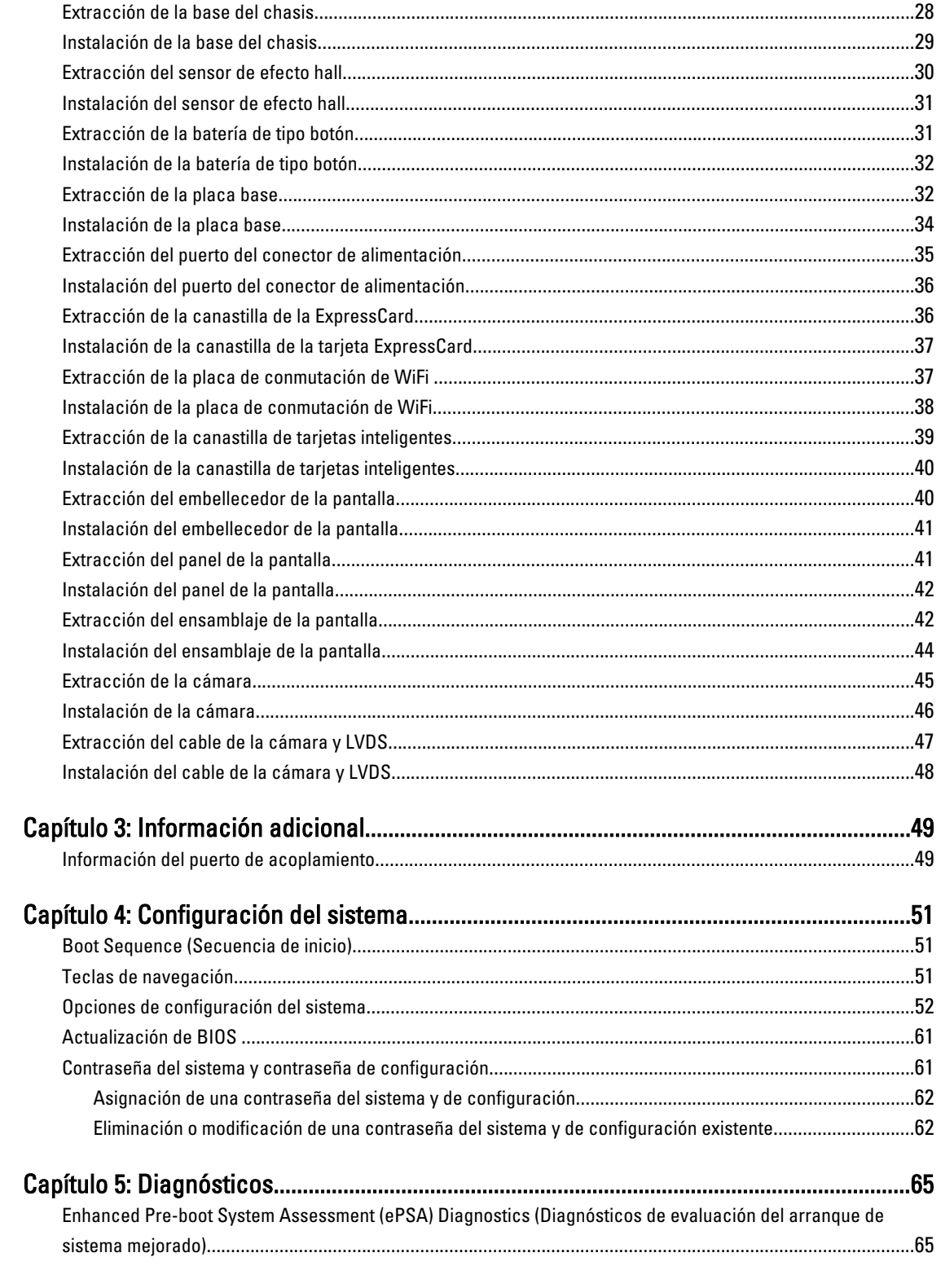

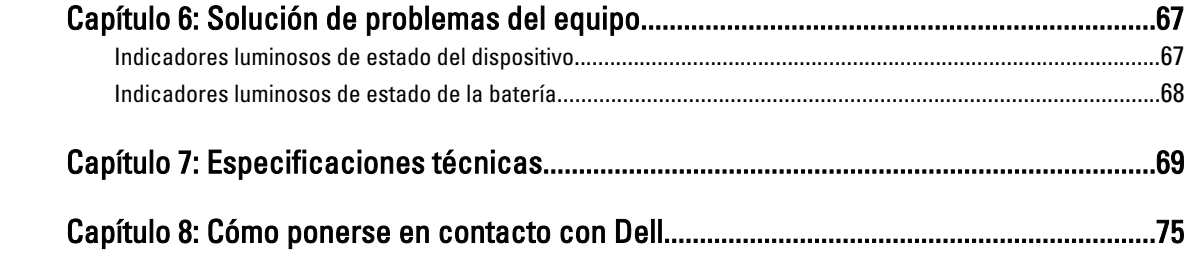

# 1

## <span id="page-6-0"></span>Manipulación del equipo

#### Antes de trabajar en el interior de su equipo

Aplique las pautas de seguridad siguientes para ayudar a proteger el equipo contra posibles daños y para garantizar su seguridad personal. A menos que se especifique lo contrario, para cada procedimiento incluido en este documento se presuponen las condiciones siguientes:

- Ha realizado los pasos descritos en Manipulación del equipo.
- Ha leído la información sobre seguridad que venía con su equipo.
- Se puede cambiar un componente o, si se ha adquirido por separado, instalarlo al realizar el procedimiento de extracción en orden inverso.

AVISO: Antes de iniciar cualquiera de los procedimientos descritos en esta sección, lea la información de seguridad enviada con su equipo. Para obtener información adicional sobre prácticas recomendadas, visite la página principal de la Regulación de cumplimiento en www.dell.com/regulatory\_compliance .

PRECAUCIÓN: Muchas de las reparaciones deben ser realizadas únicamente por un técnico de servicio autorizado. El usuario debe llevar a cabo únicamente las tareas de solución de problemas y las reparaciones sencillas autorizadas en la documentación del producto o indicadas por el personal de servicio y de asistencia en línea o telefónica. La garantía no cubre los daños ocasionados por reparaciones que Dell no haya autorizado. Lea y siga las instrucciones de seguridad que se incluyen con el producto.

PRECAUCIÓN: Para evitar descargas electrostáticas, toque tierra mediante el uso de un brazalete antiestático o toque periódicamente una superficie metálica no pintada como por ejemplo, un conector de la parte posterior del equipo.

PRECAUCIÓN: Manipule los componentes y las tarjetas con cuidado. No toque los componentes ni los contactos de las tarjetas. Sujete la tarjeta por los bordes o por el soporte de montaje metálico. Sujete un componente, como un procesador, por sus bordes y no por sus patas.

PRECAUCIÓN: Al desconectar un cable, tire del conector o de la lengüeta de tiro, no tire directamente del cable. Algunos cables tienen conectores con lengüetas de bloqueo; si va a desconectar un cable de este tipo, antes presione las lengüetas de bloqueo. Mientras tira de los conectores, manténgalos bien alineados para evitar que se doblen las patas. Además, antes de conectar un cable, asegúrese de que los dos conectores estén orientados y alineados correctamente.

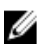

NOTA: Es posible que el color del equipo y de determinados componentes tengan un aspecto distinto al que se muestra en este documento.

Para evitar daños en el equipo, realice los pasos siguientes antes de empezar a manipular su interior.

- 1. Asegúrese de que la superficie de trabajo sea plana y esté limpia para evitar que se raye la cubierta del equipo.
- 2. Apague el equipo (consulte [Apagado del equipo](#page-7-0)).
- 3. Si el equipo está conectado a un dispositivo de acoplamiento (acoplado), como una base de medios o una batería adicional, desacóplelo.

<span id="page-7-0"></span>PRECAUCIÓN: Para desenchufar un cable de red, desconéctelo primero del equipo y, a continuación, del dispositivo de red.

- 4. Desconecte todos los cables de red del equipo.
- 5. Desconecte su equipo y todos los dispositivos conectados de las tomas de alimentación eléctrica.
- 6. Cierre la pantalla y coloque el equipo hacia abajo en una superficie plana.

NOTA: Para evitar daños en la placa base, debe extraer la batería principal antes de reparar el equipo.

- 7. Extraiga la batería principal:
- 8. Dele la vuelta al equipo.
- 9. Abra la pantalla.
- 10. Presione el botón de encendido para conectar a tierra la placa base.

PRECAUCIÓN: Para evitar una descarga eléctrica, desenchufe siempre el equipo de la toma eléctrica antes de abrir la cubierta.

PRECAUCIÓN: Antes de tocar los componentes del interior del equipo, descargue la electricidad estática de su cuerpo; para ello, toque una superficie metálica sin pintar, como el metal de la parte posterior del equipo. Mientras trabaja, toque periódicamente una superficie metálica sin pintar para disipar la electricidad estática y evitar que los componentes internos resulten dañados.

11. Extraiga todas las tarjetas ExpressCard o inteligentes instaladas de sus ranuras.

#### Apagado del equipo

PRECAUCIÓN: Para evitar la pérdida de datos, guarde todos los archivos que tenga abiertos y ciérrelos, y salga de todos los programas antes de apagar el equipo.

- 1. Apague el sistema operativo:
	- $-$  Fn Windows 7:

Haga clic en Iniciar<sup>es</sup>, y luego haga clic en Apagar.

– En Windows Vista:

Haga clic en Iniciar <sup>et</sup>, seleccione la flecha situada en la esquina inferior derecha del menú Iniciar como se muestra a continuación y haga clic en Apagar.

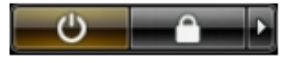

– En Windows XP:

Haga clic en Inicio → Apagar la computadora → Apagar . El equipo se apaga cuando concluye el proceso de apagado del sistema operativo.

2. Asegúrese de que el equipo y todos los dispositivos conectados estén apagados. Si el equipo y los dispositivos conectados no se apagan automáticamente al cerrar el sistema operativo, mantenga presionado el botón de encendido durante unos 4 segundos para apagarlos.

#### Después de manipular el equipo

Una vez finalizado el procedimiento de instalación, asegúrese de conectar los dispositivos externos, las tarjetas y los cables antes de encender el equipo.

#### **A** PRECAUCIÓN: Para evitar dañar el equipo, utilice únicamente la batería recomendada para este modelo de equipo Dell en particular. No utilice baterías para otros equipos de Dell.

- 1. Conecte los dispositivos externos, como un replicador de puerto, la batería auxiliar o la base para medios, y vuelva a colocar las tarjetas, como una tarjeta ExpressCard.
- 2. Conecte los cables telefónicos o de red al equipo.

#### PRECAUCIÓN: Para conectar un cable de red, enchúfelo primero en el dispositivo de red y, después, en el ╱ equipo.

- 3. Coloque la batería.
- 4. Conecte el equipo y todos los dispositivos conectados a la toma eléctrica.
- 5. Encienda el equipo.

## <span id="page-10-0"></span>Extracción e instalación de componentes

Esta sección ofrece información detallada sobre cómo extraer o instalar los componentes de su equipo.

#### Herramientas recomendadas

Los procedimientos de este documento podrían requerir el uso de las siguientes herramientas:

- Un pequeño destornillador de cabeza plana
- Un destornillador Phillips
- Un objeto puntiagudo de plástico

#### Extracción de la tarjeta Secure Digital (SD)

- 1. Siga los procedimientos que se describen en Antes de manipular el interior del equipo.
- 2. Presione la tarjeta SD para sacarla del equipo.

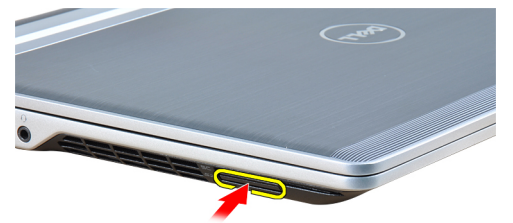

3. Deslice la tarjeta SD y extráigala del equipo.

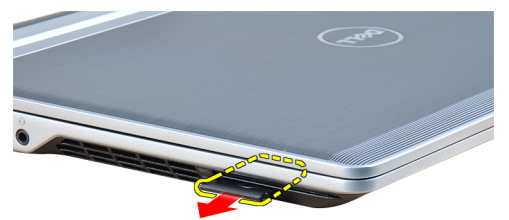

#### Instalación de la tarjeta Secure Digital (SD)

- 1. Deslice la tarjeta SD en su ranura hasta que haga clic.
- 2. Siga los procedimientos que se describen en Después de manipular el interior del equipo.

#### <span id="page-11-0"></span>Extracción de la tarjeta ExpressCard

- 1. Siga los procedimientos que se describen en Antes de manipular el interior del equipo.
- 2. Presione la tarjeta ExpressCard para sacarla del equipo.

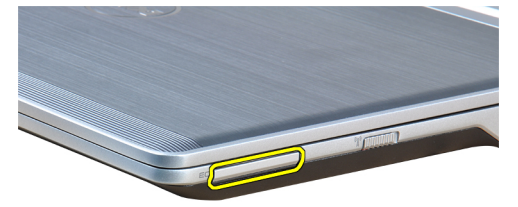

3. Deslice la tarjeta ExpressCard para extraerla del equipo.

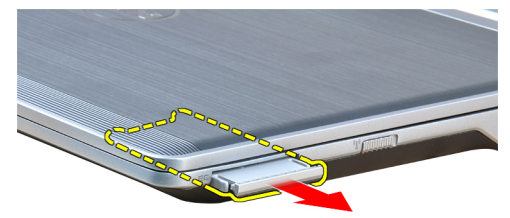

### Instalación de la tarjeta ExpressCard

- 1. Deslice la tarjeta ExpressCard en su ranura hasta que haga clic.
- 2. Siga los procedimientos que se describen en Después de manipular el interior del equipo.

#### Extracción de la batería

- 1. Siga los procedimientos que se describen en Antes de manipular el interior del equipo.
- 2. Deslice los pestillos de liberación para desbloquear la batería.

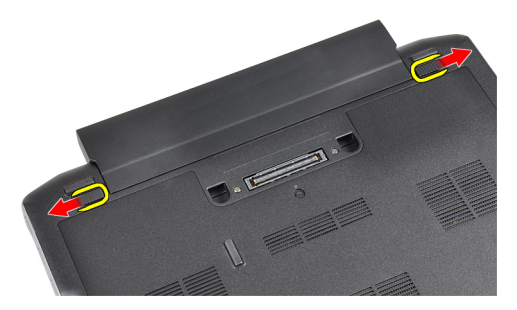

3. Extraiga la batería del equipo.

<span id="page-12-0"></span>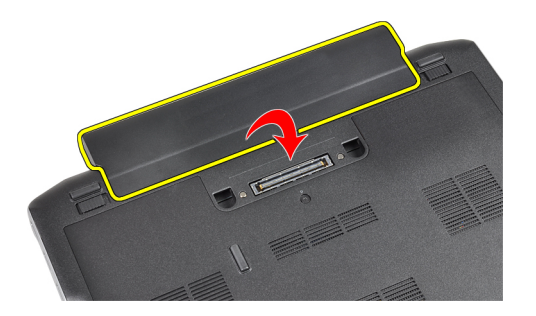

#### Instalación de la batería

- 1. Deslice la batería en su ranura hasta que encaje en su lugar.
- 2. Siga los procedimientos que se describen en Después de manipular el interior del equipo.

#### Extracción de la tarjeta de módulo de identidad del suscriptor (SIM)

- 1. Siga los procedimientos que se describen en Antes de manipular el interior del equipo.
- 2. Extraiga la batería.
- 3. Extraiga de la tarjeta SIM del equipo.

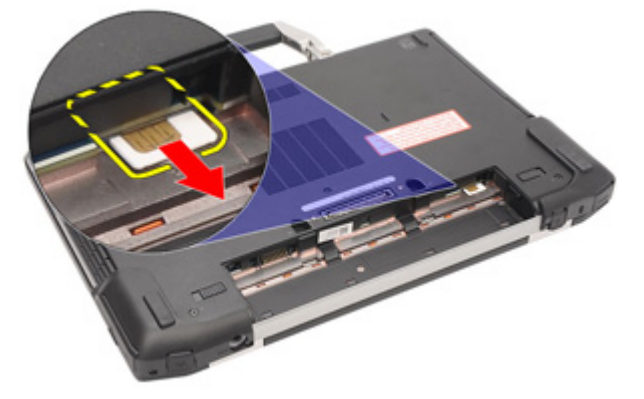

#### Instalación de la tarjeta del módulo de identidad del suscriptor (SIM)

- 1. Coloque la tarjeta SIM en su ranura.
- 2. Coloque la batería.
- 3. Siga los procedimientos que se describen en Después de manipular el interior del equipo.

#### Extracción de la cubierta de la base

- 1. Siga los procedimientos que se describen en Antes de manipular el interior del equipo.
- 2. Extraiga la batería.
- 3. Afloje el tornillo que fija la cubierta de la base al equipo.

<span id="page-13-0"></span>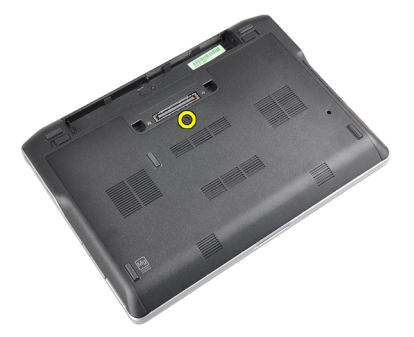

4. Deslice la cubierta de la base para extraerla del equipo.

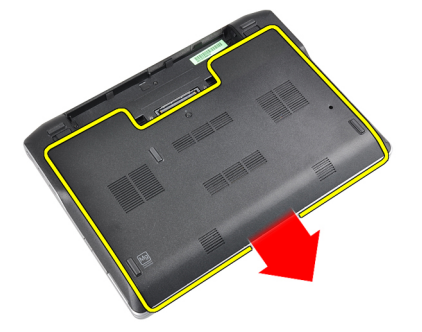

#### Instalación de la cubierta de la base.

- 1. Coloque la cubierta de la base de modo que quede alineada correctamente con el orificio para tornillos del equipo.
- 2. Apriete el tornillo que fija la cubierta de la base al equipo.
- 3. Coloque la batería.
- 4. Siga los procedimientos que se describen en Después de manipular el interior del equipo.

#### Extracción del módulo de Bluetooth

- 1. Siga los procedimientos que se describen en Antes de manipular el interior del equipo.
- 2. Extraiga:
	- a) la tarjeta SD
	- b) la tarjeta ExpressCard
	- c) la batería
	- d) la cubierta
- 3. Desconecte y saque el cable de Bluetooth.

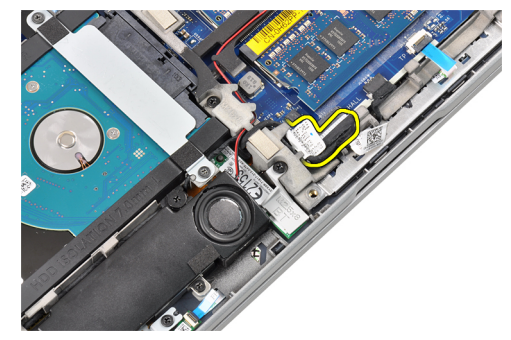

<span id="page-14-0"></span>4. Quite el tornillo que fija el módulo de Bluetooth al equipo.

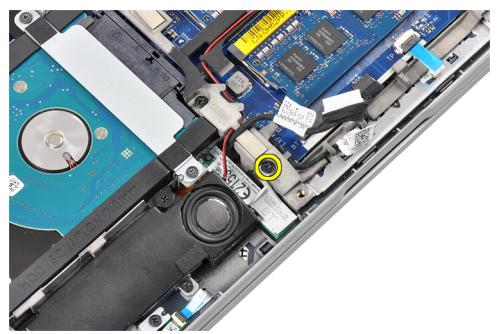

5. Extraiga el módulo de Bluetooth.

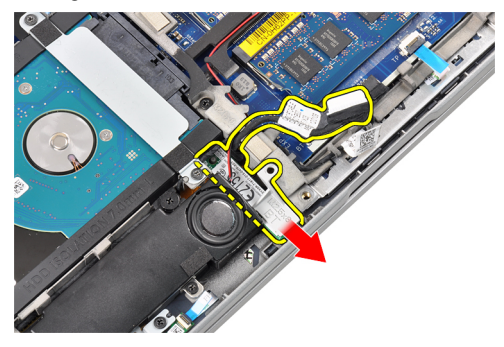

#### Instalación del módulo de Bluetooth

- 1. Conecte el cable de Bluetooth al conector.
- 2. Apriete el tornillo para fijar el módulo de Bluetooth al equipo.
- 3. Coloque:
	- a) la cubierta de la base
	- b) la batería
	- c) la tarjeta ExpressCard
	- d) la tarjeta SD
- 4. Siga los procedimientos que se describen en Después de manipular el interior del equipo.

#### Extracción de la unidad de disco duro

- 1. Siga los procedimientos que se describen en Antes de manipular el interior del equipo.
- 2. Extraiga:
	- a) la batería
	- b) la cubierta de la base
- 3. Extraiga los tornillos que fijan la unidad de disco duro al equipo.

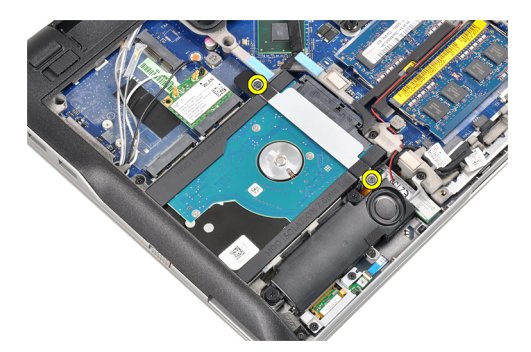

4. Extraiga el soporte de la unidad de disco duro que fija la unidad de disco duro al equipo.

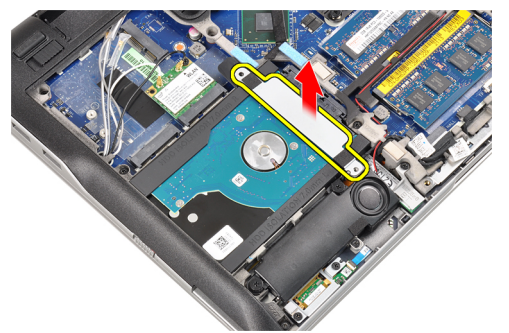

5. Utilice un destornillador de cabeza plana para levantar el borde de la unidad de disco duro.

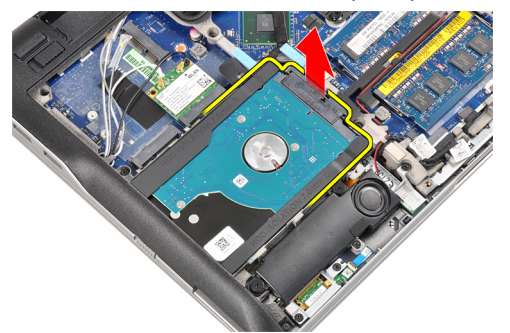

6. Extraiga la unidad de disco duro.

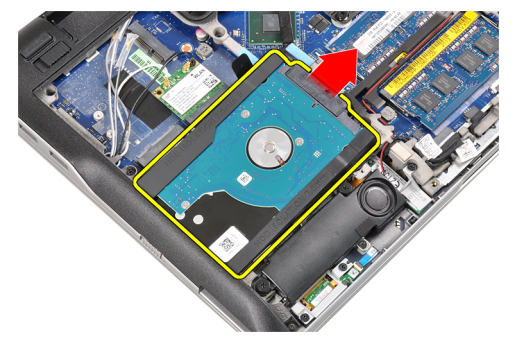

7. Extraiga el conector de unidad de disco duro de dicha unidad.

<span id="page-16-0"></span>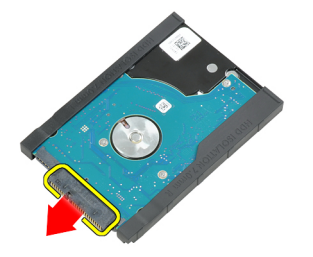

8. Extraiga la caja de unidad de disco duro de ésta.

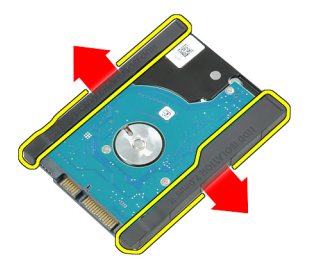

#### Instalación de la unidad de disco duro

- 1. Coloque la caja del disco duro en la unidad.
- 2. Conecte el conector de unidad de disco duro.
- 3. Vuelva a colocar la unidad de disco duro en su ranura.
- 4. Vuelva a colocar el soporte para unidad de disco duro para fijar la unidad de disco duro.
- 5. Ajuste los tornillos que fijan la unidad de disco duro al equipo.
- 6. Coloque:
	- a) la cubierta
	- b) la batería
- 7. Siga los procedimientos que se describen en Después de manipular el interior del equipo.

#### Extracción de la memoria

- 1. Siga los procedimientos que se describen en Antes de manipular el interior del equipo.
- 2. Extraiga:
	- a) la batería
	- b) la cubierta de la base
- 3. Suelte los ganchos de retención del módulo de memoria para que salte.

<span id="page-17-0"></span>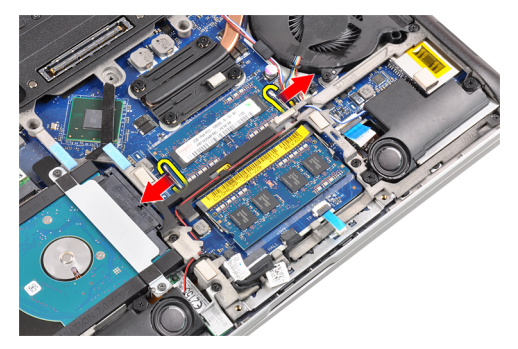

4. Levante y extraiga el módulo de memoria de su conector.

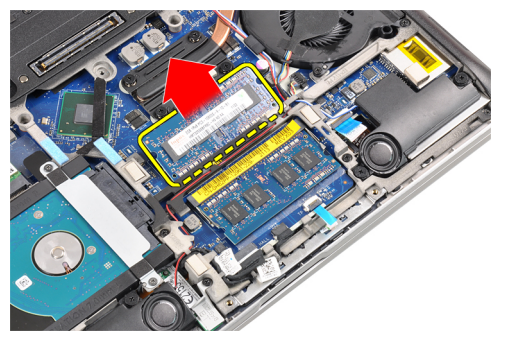

5. Repita los pasos 2 y 3 para extraer el segundo módulo de memoria.

#### Instalación de la memoria

- 1. Inserte el módulo de la memoria en el zócalo.
- 2. Presione los ganchos de retención para fijar el módulo de memoria a la placa base.
- 3. Coloque:
	- a) la cubierta de la base
	- b) la batería
- 4. Siga los procedimientos que se describen en Después de manipular el interior del equipo.

#### Extracción del reposamanos

- 1. Siga los procedimientos que se describen en Antes de manipular el interior del equipo.
- 2. Extraiga:
	- a) la batería
	- b) la cubierta de la base
- 3. Desconecte el cable del lector de tarjetas de memoria SD.

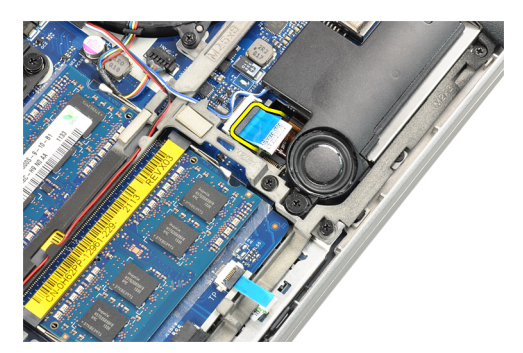

4. Desconecte el cable del lector de tarjetas inteligentes.

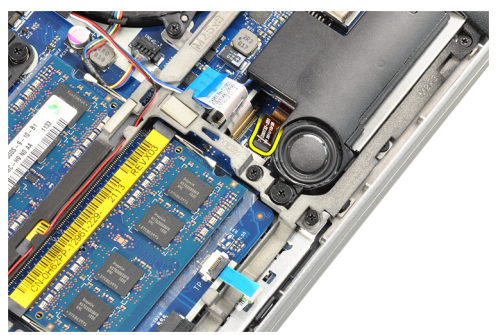

5. Desconecte el cable de la superficie táctil.

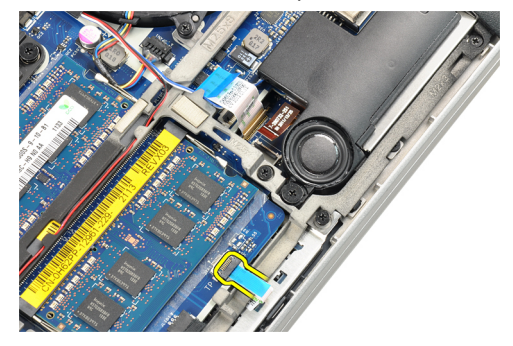

6. Quite los tornillos que fijan el reposamanos al equipo.

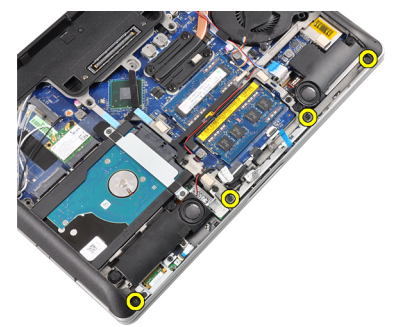

7. Dé la vuelta a la base del equipo hasta un ángulo de 45 grados.

<span id="page-19-0"></span>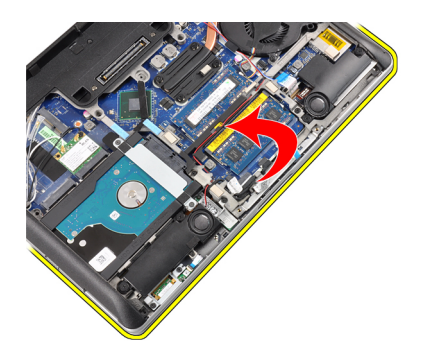

8. Presione hacia abajo el reposamanos desde la base del equipo.

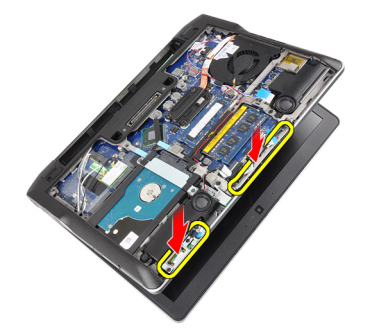

9. Extraiga el reposamanos.

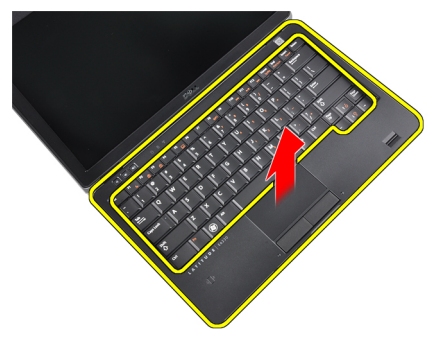

#### Instalación del reposamanos

- 1. Alinee el reposamanos con su ranura.
- 2. Presione por los lados del reposamanos hasta que encaje en su lugar.
- 3. Dé la vuelta al equipo y apriete los tornillos que fijan el reposamanos.
- 4. Conecte los siguientes cables:
	- a) Superficie táctil
	- b) Lector de tarjetas inteligentes
	- c) Lector de tarjetas SD
- 5. Coloque:
	- a) la cubierta
	- b) la batería
- 6. Siga los procedimientos que se describen en *Después de manipular el interior del equipo*.

### <span id="page-20-0"></span>Extracción del teclado

- 1. Siga los procedimientos que se describen en Antes de manipular el interior del equipo.
- 2. Extraiga:
	- a) la batería
	- b) la cubierta de la base
	- c) el reposamanos
- 3. Extraiga los tornillos de la parte inferior del equipo.

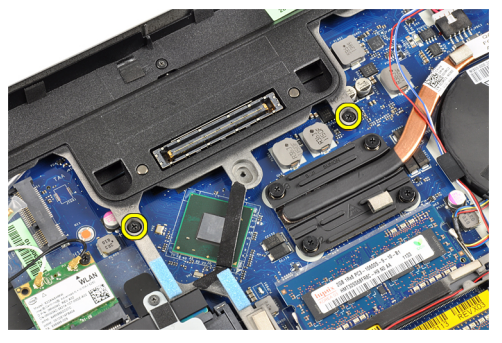

4. Dele la vuelta al equipo y extraiga los tornillos que fijan el teclado.

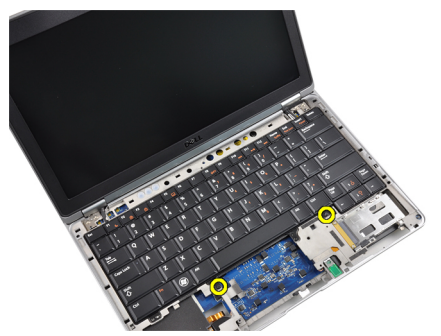

5. Dé la vuelta al teclado.

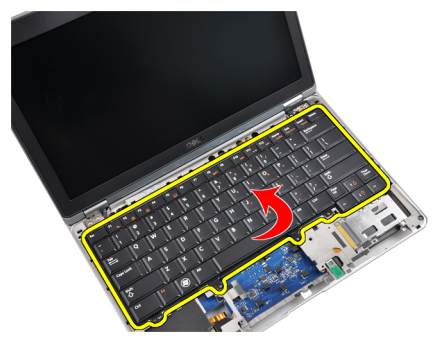

6. Desconecte el cable de datos del teclado.

<span id="page-21-0"></span>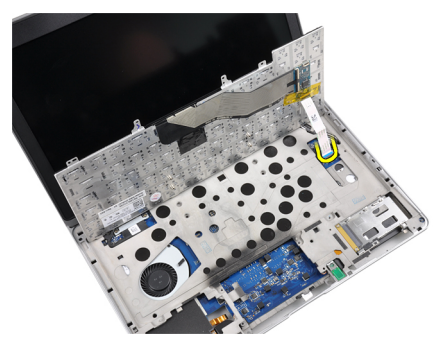

7. Extraiga el teclado.

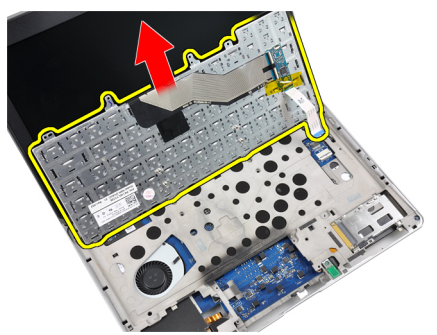

8. Retire la cinta de mylar.

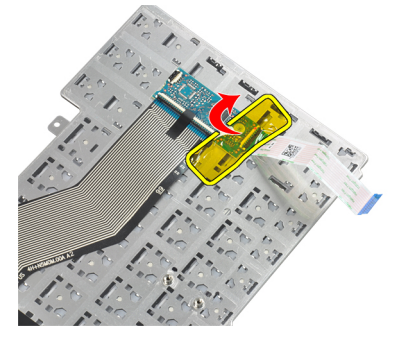

9. Desconecte el cable del teclado.

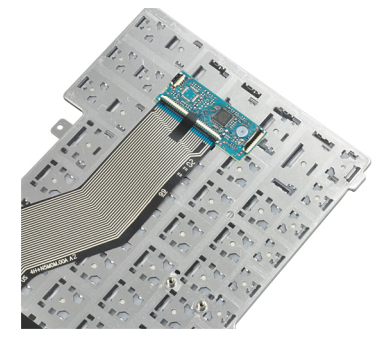

### Instalación del teclado

- 1. Conecte el cable del teclado.
- 2. Adhiera la cinta de mylar al teclado.
- <span id="page-22-0"></span>3. Conecte el cable de datos del teclado.
- 4. Deslice el teclado en su compartimiento hasta que encaje en su sitio.
- 5. Apriete los tornillos para fijar el teclado.
- 6. Dé la vuelta al equipo y apriete los tornillos de la parte inferior del equipo.
- 7. Coloque:
	- a) el reposamanos
	- b) la cubierta
	- c) la batería
- 8. Siga los procedimientos que se describen en Después de manipular el interior del equipo.

#### Extracción de la tarjeta de red de área local inalámbrica (WLAN)

- 1. Siga los procedimientos que se describen en Antes de manipular el interior del equipo.
- 2. Extraiga:
	- a) la tarjeta SD
	- b) la tarjeta ExpressCard
	- c) la batería
	- d) la cubierta de la base
- 3. Desconecte los cables de antena de la tarjeta WLAN tirando hacia arriba.

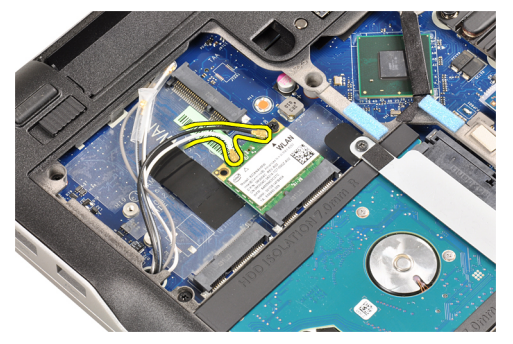

4. Extraiga el tornillo que fija la tarjeta WLAN al equipo.

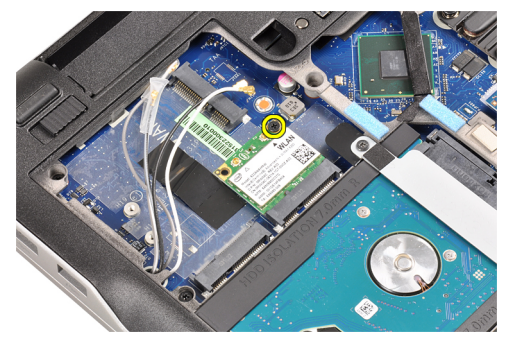

5. Deslice y extraiga la tarjeta WLAN de la ranura en la placa base.

<span id="page-23-0"></span>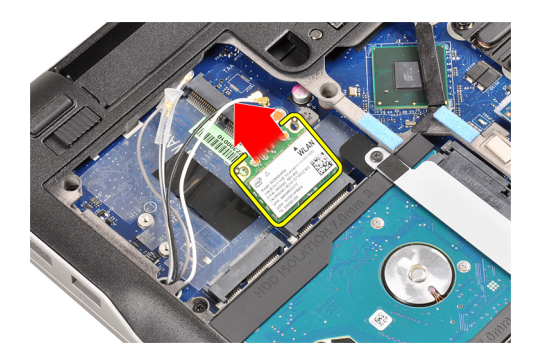

### Instalación de la tarjeta de red de área local inalámbrica (WLAN)

- 1. Introduzca la tarjeta WLAN en su conector con un ángulo de 45 grados dentro de la ranura.
- 2. Apriete el tornillo para fijar la tarjeta WLAN al equipo.
- 3. Conecte los cables de antena a sus respectivos conectores marcados en la tarjeta WLAN.
- 4. Coloque:
	- a) la cubierta de la base
	- b) la batería
	- c) la tarjeta ExpressCard
	- d) la tarjeta SD
- 5. Siga los procedimientos que se describen en Después de manipular el interior del equipo.

#### Extracción del ventilador del disipador de calor

- 1. Siga los procedimientos que se describen en Antes de manipular el interior del equipo.
- 2. Extraiga:
	- a) la tarjeta SD
	- b) la tarjeta ExpressCard
	- c) la batería
	- d) la cubierta de la base
- 3. Desconecte el cable de ventilador del disipador de calor.

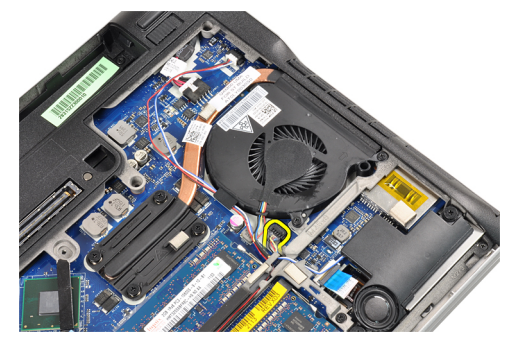

4. Quite los tornillos que fijan el ventilador del disipador de calor al equipo.

<span id="page-24-0"></span>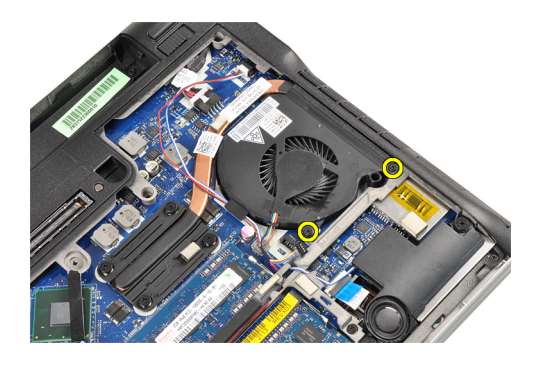

5. Levante y extraiga el ventilador del disipador de calor.

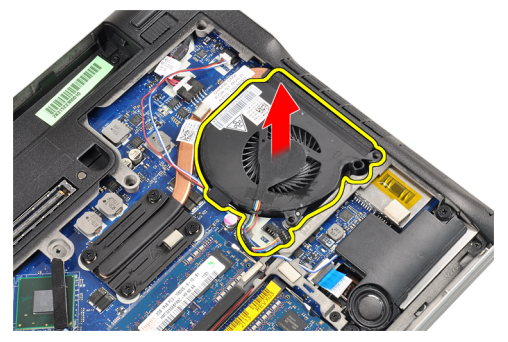

#### Instalación del ventilador del disipador de calor

- 1. Vuelva a colocar el ventilador del disipador de calor en su ranura.
- 2. Apriete los tornillos que fijan el ventilador del disipador de calor al equipo.
- 3. Conecte el cable de ventilador del disipador de calor.
- 4. Coloque:
	- a) la cubierta de la base
	- b) la batería
	- c) la tarjeta ExpressCard
	- d) la tarjeta SD
- 5. Siga los procedimientos que se describen en Después de manipular el interior del equipo.

#### Extracción del módulo de disipador de calor

- 1. Siga los procedimientos que se describen en Antes de manipular el interior del equipo.
- 2. Extraiga:
	- a) la tarjeta SD
	- b) la tarjeta ExpressCard
	- c) la batería
	- d) la cubierta de la base
	- e) el disipador de calor
- 3. Afloje los tornillos que fijan el módulo de disipador de calor al equipo.

<span id="page-25-0"></span>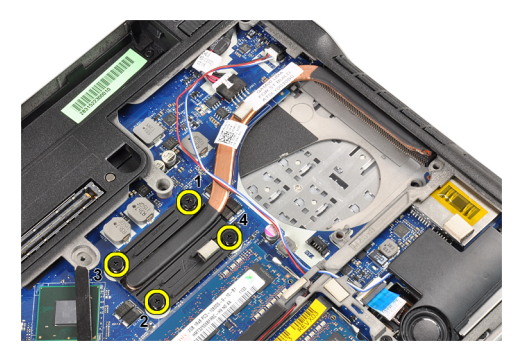

4. Extraiga el módulo de disipador de calor.

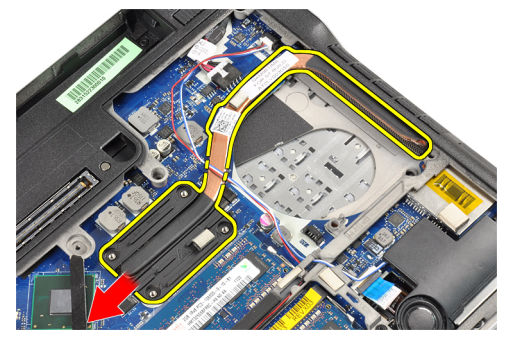

#### Instalación del módulo de disipador de calor

- 1. Vuelva a colocar el módulo de disipador de calor en su ranura.
- 2. Apriete los tornillos para fijar el módulo de disipador de calor.
- 3. Coloque:
	- a) el ventilador del disipador de calor
	- b) la cubierta de la base
	- c) la batería
	- d) la tarjeta ExpressCard
	- e) la tarjeta SD
- 4. Siga los procedimientos que se describen en Después de manipular el interior del equipo.

#### Extracción de los altavoces

- 1. Siga los procedimientos que se describen en Antes de manipular el interior del equipo.
- 2. Extraiga:
	- a) la tarjeta SD
	- b) la tarjeta ExpressCard
	- c) la batería
	- d) la cubierta de la base
- 3. Desconecte el cable de los altavoces.

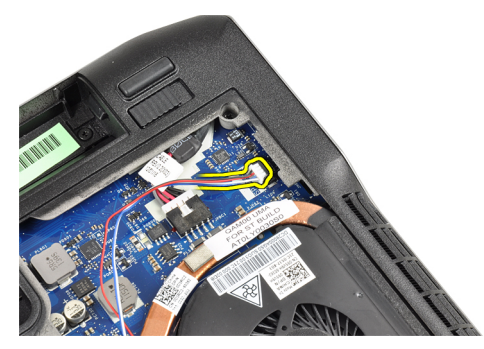

4. Extraiga el cable del altavoz de la canaleta.

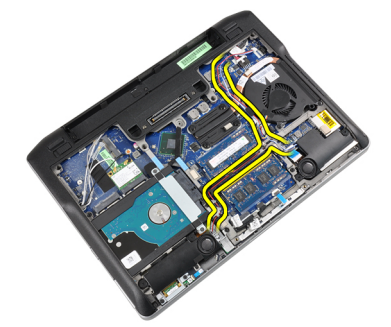

5. Extraiga los tornillos que fijan el altavoz al equipo.

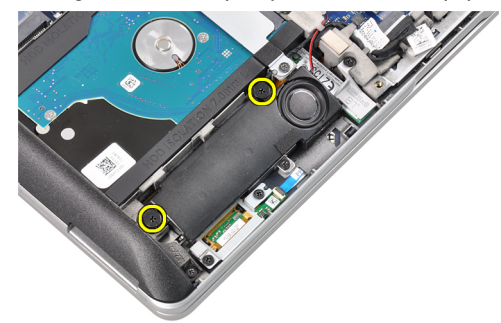

6. Quite los tornillos que fijan el otro altavoz al equipo.

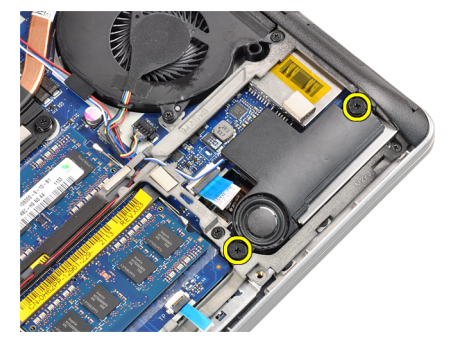

7. Retire los altavoces.

<span id="page-27-0"></span>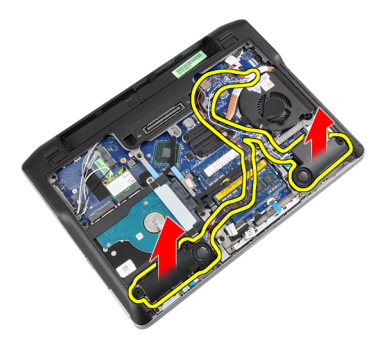

#### Instalación de los altavoces

- 1. Alinee los altavoces en la posición original y conecte los cables de éstos.
- 2. Apriete los tornillos para fijar ambos altavoces.
- 3. Coloque:
	- a) la cubierta de la base
	- b) la batería
	- c) la tarjeta ExpressCard
	- d) la tarjeta SD
- 4. Siga los procedimientos que se describen en Después de manipular el interior del equipo.

#### Extracción de la base del chasis

- 1. Siga los procedimientos que se describen en Antes de manipular el interior del equipo.
- 2. Extraiga:
	- a) la tarjeta SD
	- b) la tarjeta ExpressCard
	- c) la batería
	- d) la cubierta de la base
	- e) el reposamanos
	- f) el teclado
	- g) el módulo de Bluetooth
	- h) el ventilador del disipador de calor
	- i) los altavoces
- 3. Desconecte el cable de la superficie táctil.

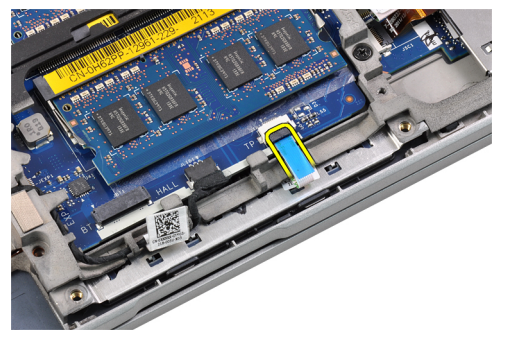

4. Desconecte el cable del sensor de efecto hall.

<span id="page-28-0"></span>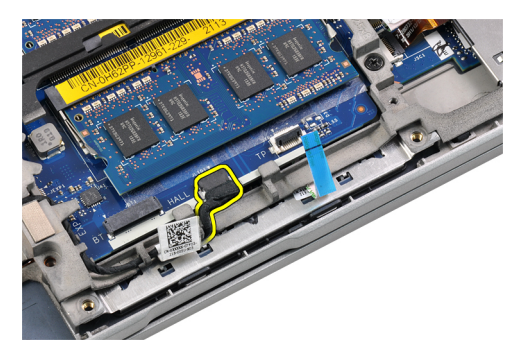

5. Quite los tornillos que fijan la base del chasis.

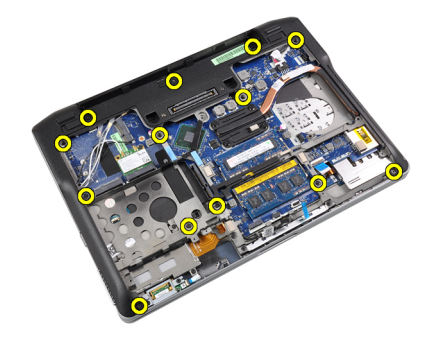

6. Tire de la base del chasis.

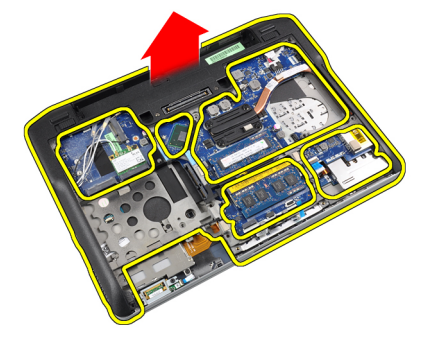

#### Instalación de la base del chasis

- 1. Alinee la base del chasis en el equipo.
- 2. Apriete los tornillos para fijar la base del chasis al equipo.
- 3. Conecte los siguientes cables:
	- a) Sensor de efecto hall
	- b) Superficie táctil
- 4. Coloque:
	- a) los altavoces
	- b) el ventilador del disipador de calor
	- c) el módulo de Bluetooth
	- d) el teclado
	- e) el reposamanos
	- f) la cubierta de la base
	- g) la batería
- <span id="page-29-0"></span>h) la tarjeta ExpressCard
- i) la tarjeta SD
- 5. Siga los procedimientos que se describen en Después de manipular el interior del equipo.

#### Extracción del sensor de efecto hall

- 1. Siga los procedimientos que se describen en Antes de manipular el interior del equipo.
- 2. Extraiga:
	- a) la tarieta SD
	- b) la tarjeta ExpressCard
	- c) la batería
	- d) la cubierta de la base
	- e) el reposamanos
	- f) el teclado
	- g) el módulo de Bluetooth
	- h) el ventilador del disipador de calor
	- i) los altavoces
	- j) el chasis base
- 3. Retire el cable del sensor de efecto hall de su canaleta.

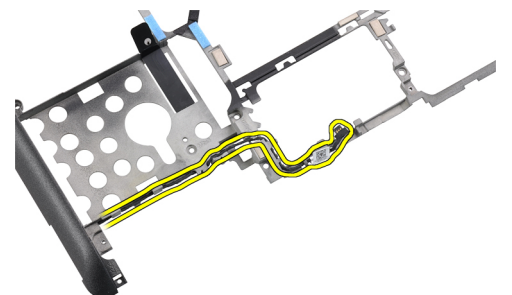

4. Quite el tornillo que fija el sensor de efecto hall.

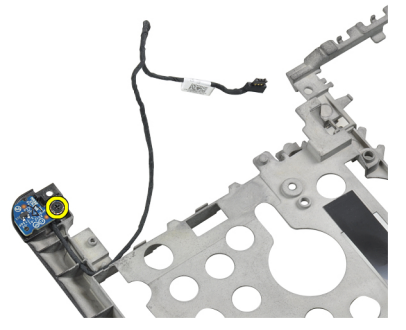

5. Extraiga el sensor de efecto hall.

<span id="page-30-0"></span>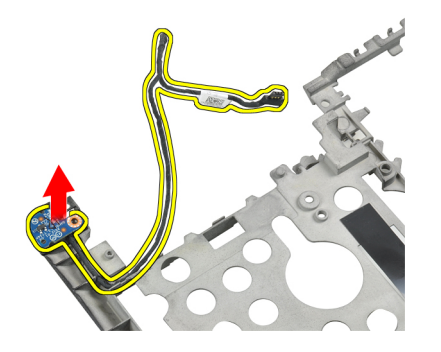

#### Instalación del sensor de efecto hall

- 1. Vuelva a colocar el sensor de efecto hall en su ranura.
- 2. Apriete el tornillo que fija el sensor de efecto hall.
- 3. Pase y conecte el cable del sensor de efecto hall.

#### 4. Coloque:

- a) el chasis base
- b) los altavoces
- c) el ventilador del disipador de calor
- d) el módulo de Bluetooth
- e) el teclado
- f) el reposamanos
- g) la cubierta de la base
- h) la batería
- i) la tarjeta ExpressCard
- j) la tarjeta SD
- 5. Siga los procedimientos que se describen en *Después de manipular el interior del equipo*.

#### Extracción de la batería de tipo botón

- 1. Siga los procedimientos que se describen en Antes de manipular el interior del equipo.
- 2. Extraiga:
	- a) la tarjeta SD
	- b) la tarjeta ExpressCard
	- c) la batería
	- d) la cubierta
	- e) el reposamanos
	- f) el teclado
	- g) el módulo de Bluetooth
	- h) el ventilador del disipador de calor
	- i) los altavoces
	- j) el chasis base
- 3. Desconecte el cable de la batería de tipo botón.

<span id="page-31-0"></span>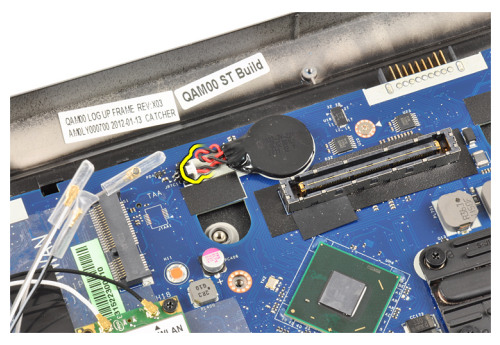

4. Haga palanca en la batería de tipo botón hacia arriba y extráigala del equipo.

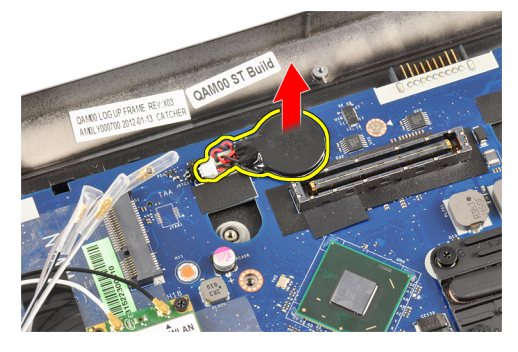

#### Instalación de la batería de tipo botón

- 1. Vuelva a colocar la batería de tipo botón en su ranura del equipo.
- 2. Conecte el cable de la batería de tipo botón.
- 3. Coloque:
	- a) el chasis base
	- b) los altavoces
	- c) el módulo de Bluetooth
	- d) el ventilador del disipador de calor
	- e) el teclado
	- f) el reposamanos
	- g) la cubierta de la base
	- h) la batería
	- i) la tarjeta ExpressCard
	- j) la tarjeta SD
- 4. Siga los procedimientos que se describen en Después de manipular el interior del equipo.

#### Extracción de la placa base

- 1. Siga los procedimientos que se describen en Antes de manipular el interior del equipo.
- 2. Extraiga:
	- a) la tarjeta SD
	- b) la tarjeta ExpressCard
	- c) la batería
	- d) la cubierta de la base
	- e) el reposamanos
- f) el teclado
- g) el módulo de Bluetooth
- h) el ventilador del disipador de calor
- i) el módulo de disipador de calor
- j) los altavoces
- k) el ensamblaje de la pantalla
- l) la base de chasis
- 3. Desconecte el cable de la placa de conmutación de WiFi.

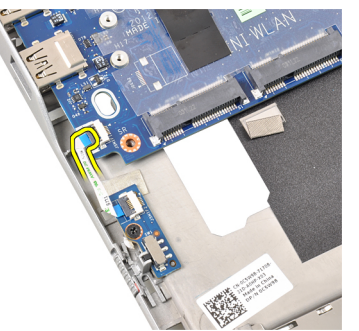

4. Desconecte el cable de la canastilla de la tarjeta ExpressCard.

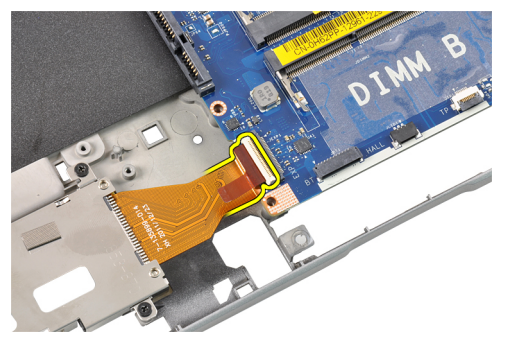

5. Desconecte el cable del conector de alimentación.

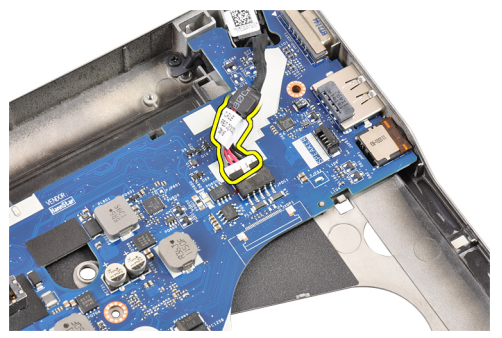

6. Extraiga los tornillos que fijan la placa base al equipo.

<span id="page-33-0"></span>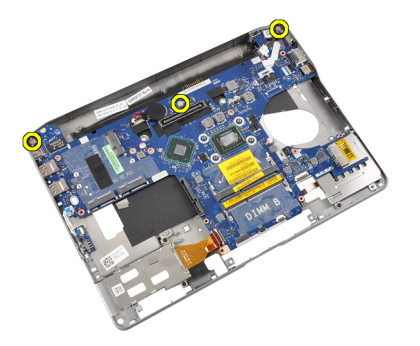

7. Levante con cuidado el borde izquierdo de la placa base y elévelo en un ángulo de 45 grados.

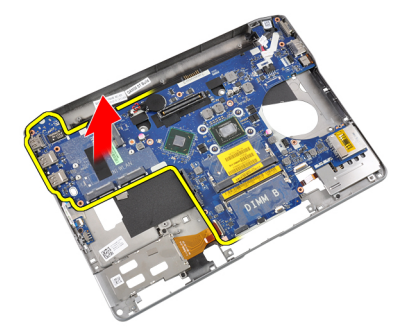

8. Extraiga la placa base.

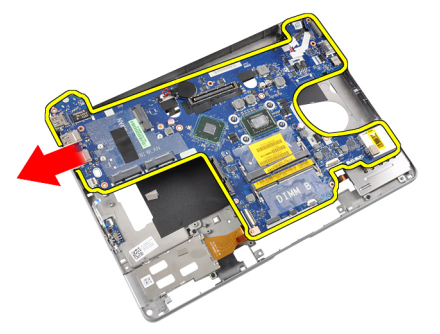

#### Instalación de la placa base

- 1. Coloque la placa base en su compartimiento.
- 2. Ajuste los tornillos que fijan la placa base al equipo.
- 3. Conecte los siguientes cables:
	- a) Conector de alimentación
	- b) Canastilla de la tarjeta ExpressCard
	- c) Placa de conmutación de WiFi
- 4. Coloque:
	- a) la base de chasis
	- b) el ensamblaje de la pantalla
	- c) los altavoces
	- d) el ventilador del disipador de calor
	- e) el disipador de calor
	- f) el módulo de Bluetooth
- <span id="page-34-0"></span>g) el teclado
- h) el reposamanos
- i) la cubierta de la base
- j) la batería
- k) la tarjeta ExpressCard
- l) la tarjeta SD
- 5. Siga los procedimientos que se describen en *Después de manipular el interior del equipo*.

#### Extracción del puerto del conector de alimentación

- 1. Siga los procedimientos que se describen en Antes de manipular el interior del equipo.
- 2. Extraiga:
	- a) la tarjeta SD
	- b) la tarjeta ExpressCard
	- c) la batería
	- d) la cubierta de la base
	- e) el reposamanos
	- f) el teclado
	- g) el módulo de Bluetooth
	- h) el ventilador del disipador de calor
	- i) el módulo de disipador de calor
	- j) los altavoces
	- k) el chasis base
- 3. Desconecte el cable del conector de alimentación de la placa base.

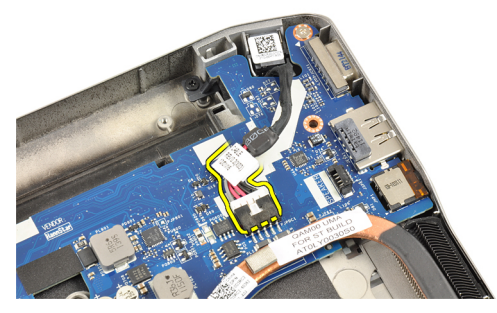

4. Extraiga el puerto del conector de alimentación.

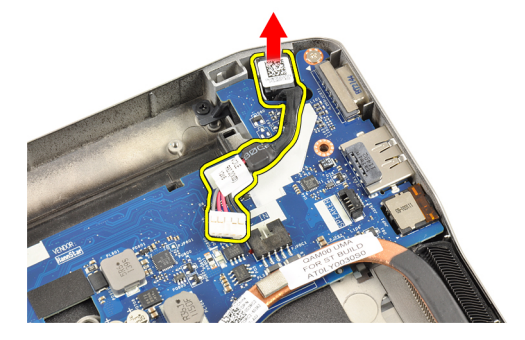

#### <span id="page-35-0"></span>Instalación del puerto del conector de alimentación

- 1. Inserte el puerto del conector de alimentación en su ranura.
- 2. Conecte el conector de alimentación a la placa base.
- 3. Coloque:
	- a) el chasis base
	- b) los altavoces
	- c) el módulo de disipador de calor
	- d) el ventilador del disipador de calor
	- e) el módulo de Bluetooth
	- f) el teclado
	- g) el reposamanos
	- h) la cubierta de la base
	- i) la batería
	- j) la tarjeta ExpressCard
	- k) la tarjeta SD
- 4. Siga los procedimientos que se describen en Después de manipular el interior del equipo.

#### Extracción de la canastilla de la ExpressCard

- 1. Siga los procedimientos que se describen en Antes de manipular el interior del equipo.
- 2. Extraiga:
	- a) la tarjeta SD
	- b) la tarjeta ExpressCard
	- c) la batería
	- d) la cubierta de la base
	- e) el reposamanos
	- f) el teclado
	- g) el módulo de Bluetooth
	- h) el disipador de calor
	- i) los altavoces
	- j) el chasis base
- 3. Desconecte el cable del lector de tarjetas ExpressCard.

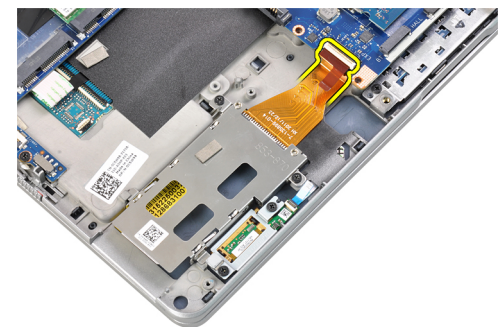

4. Quite los tornillos que fijan la canastilla de la tarjeta ExpressCard al equipo.
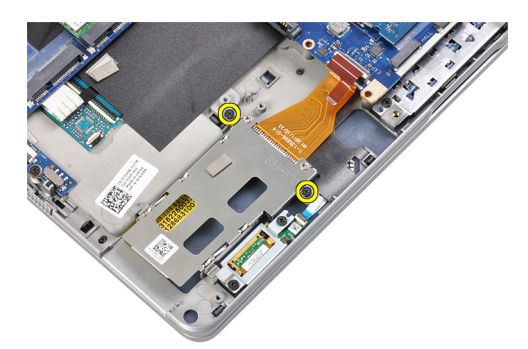

5. Extraiga la canastilla de la tarjeta ExpressCard.

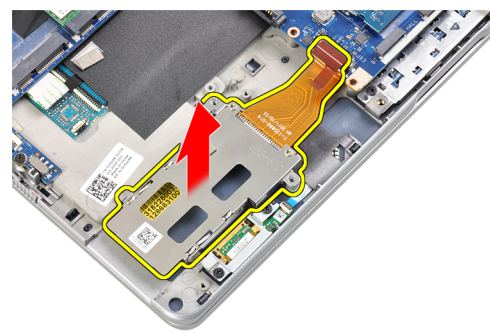

### Instalación de la canastilla de la tarjeta ExpressCard

- 1. Inserte la canastilla de la tarjeta ExpressCard en su compartimiento.
- 2. Apriete los tornillos para fijar la canastilla de la tarjeta ExpressCard al equipo.
- 3. Conecte el cable del lector de tarjetas ExpressCard.
- 4. Coloque:
	- a) el chasis base
	- b) los altavoces
	- c) el disipador de calor
	- d) el módulo de Bluetooth
	- e) el teclado
	- f) el reposamanos
	- g) la cubierta de la base
	- h) la batería
	- i) la tarjeta ExpressCard
	- j) la tarjeta SD
- 5. Siga los procedimientos que se describen en Después de manipular el interior del equipo.

### Extracción de la placa de conmutación de WiFi

- 1. Siga los procedimientos que se describen en Antes de manipular el interior del equipo.
- 2. Extraiga:
	- a) la tarjeta SD
	- b) la tarjeta ExpressCard
	- c) la batería
	- d) la cubierta de la base
- e) el reposamanos
- f) el teclado
- g) el módulo de Bluetooth
- h) el ventilador del disipador de calor
- i) los altavoces
- j) el chasis base
- 3. Desconecte el cable de la placa de conmutación de WiFi.

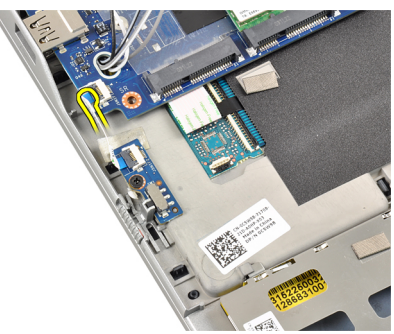

4. Quite el tornillo que fija la placa de conmutación de WiFi al equipo.

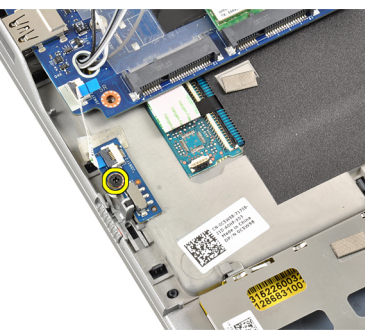

5. Extraiga la placa de conmutación de WiFi.

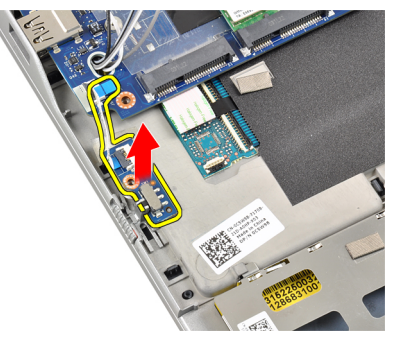

### Instalación de la placa de conmutación de WiFi

- 1. Coloque la placa de conmutación de WiFi en su compartimiento.
- 2. Apriete el tornillo para fijar la placa de conmutación de WiFi al equipo.
- 3. Conecte el cable de la placa de conmutación de WiFi.
- 4. Coloque:
	- a) el chasis base
	- b) los altavoces
- c) el ventilador del disipador de calor
- d) el módulo de Bluetooth
- e) el teclado
- f) el reposamanos
- g) la cubierta de la base
- h) la batería
- i) la tarjeta ExpressCard
- j) la tarjeta SD
- 5. Siga los procedimientos que se describen en *Después de manipular el interior del equipo*.

### Extracción de la canastilla de tarjetas inteligentes

- 1. Siga los procedimientos que se describen en Antes de manipular el interior del equipo.
- 2. Extraiga:
	- a) la tarieta SD
	- b) la tarjeta ExpressCard
	- c) la batería
	- d) la cubierta de la base
	- e) el reposamanos
	- f) el teclado
	- g) el ventilador del disipador de calor
	- h) el módulo de Bluetooth
	- i) los altavoces
	- j) el ensamblaje de la pantalla
	- k) el chasis inferior
	- l) la placa base
- 3. Quite el tornillo que fija la canastilla de las tarjetas inteligentes al equipo.

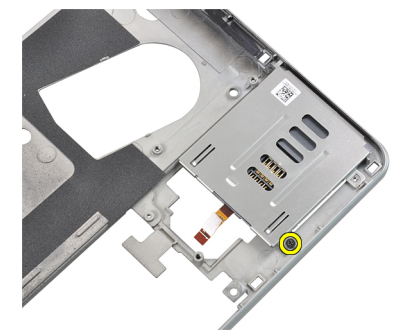

4. Extraiga la canastilla de tarjetas inteligentes.

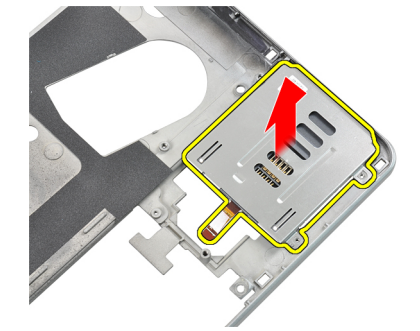

### Instalación de la canastilla de tarjetas inteligentes

- 1. Coloque la canastilla de tarjetas inteligentes en su compartimiento.
- 2. Apriete el tornillo que fija la canastilla de las tarjetas inteligentes al equipo.
- 3. Coloque:
	- a) la placa base
	- b) el chasis base
	- c) el ensamblaje de la pantalla
	- d) los altavoces
	- e) el módulo de Bluetooth
	- f) el ventilador del disipador de calor
	- g) el teclado
	- h) el reposamanos
	- i) la cubierta de la base
	- j) la batería
	- k) la tarjeta ExpressCard
	- l) la tarjeta SD
- 4. Siga los procedimientos que se describen en Después de manipular el interior del equipo.

### Extracción del embellecedor de la pantalla

- 1. Siga los procedimientos que se describen en Antes de manipular el interior del equipo.
- 2. Extraiga la batería.
- 3. Saque el borde superior del embellecedor de la pantalla haciendo palanca.

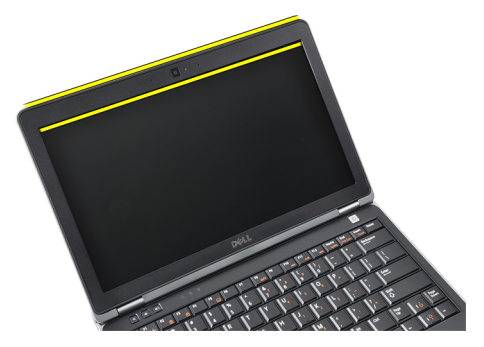

4. Continúe sacando los laterales y el borde inferior del embellecedor de la pantalla.

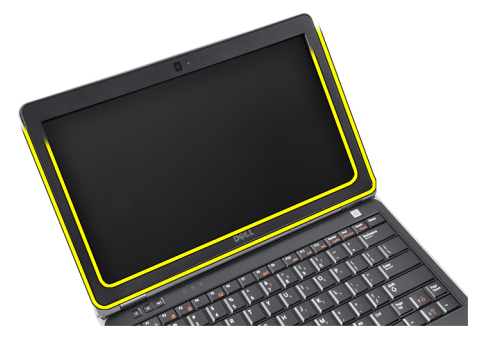

5. Extraiga el embellecedor de la pantalla del ensamblaje de la pantalla.

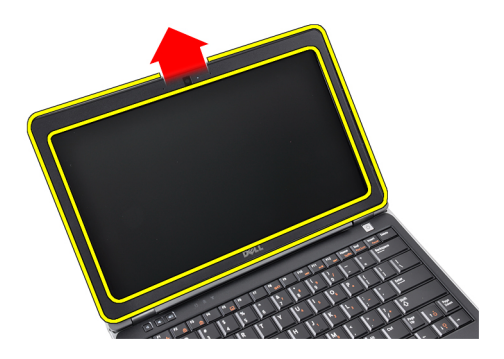

### Instalación del embellecedor de la pantalla

- 1. Coloque el embellecedor de la pantalla del ensamblaje de la pantalla.
- 2. Empezando por la esquina superior, presione el embellecedor de la pantalla y continúe alrededor de todo el embellecedor hasta que encaje en el ensamblaje de la pantalla.
- 3. Presione sobre el borde izquierdo y el derecho del embellecedor de la pantalla.
- 4. Coloque la batería.
- 5. Siga los procedimientos que se describen en Después de manipular el interior del equipo.

### Extracción del panel de la pantalla

- 1. Siga los procedimientos que se describen en Antes de manipular el interior del equipo.
- 2. Extraiga:
	- a) la batería
	- b) el embellecedor de la pantalla
- 3. Extraiga los tornillos que fijan el panel de la pantalla a su ensamblaje.

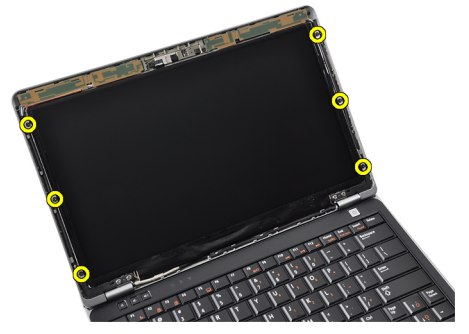

4. Dé la vuelta al panel de la pantalla.

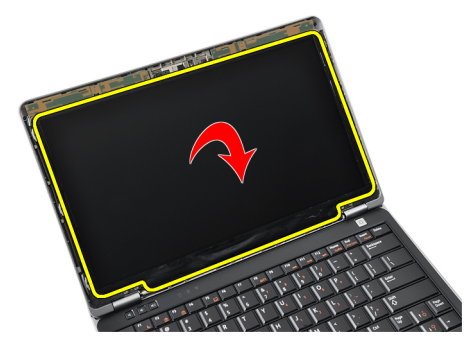

5. Retire la cinta del conector del cable LVDS y desconecte el cable LVDS del panel de la pantalla.

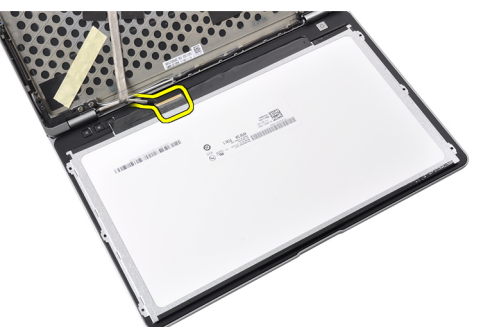

6. Extraiga el panel de la pantalla del ensamblaje de la pantalla.

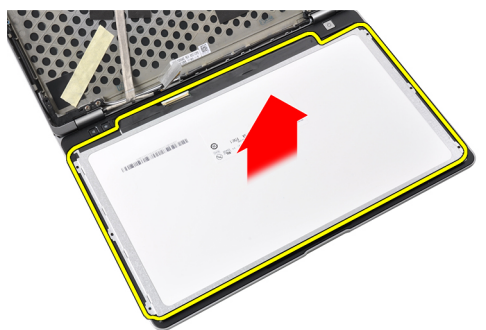

### Instalación del panel de la pantalla

- 1. Adhiera la cinta del conector del cable LVDS y conecte el cable LVDS al panel de la pantalla.
- 2. Coloque el panel de la pantalla en el ensamblaje de la pantalla.
- 3. Apriete los tornillos que fijan el panel de la pantalla al ensamblaje de la pantalla.
- 4. Coloque:
	- a) el embellecedor de la pantalla
	- b) la batería
- 5. Siga los procedimientos que se describen en Después de manipular el interior del equipo.

### Extracción del ensamblaje de la pantalla

- 1. Siga los procedimientos que se describen en Antes de manipular el interior del equipo.
- 2. Extraiga:
	- a) la tarjeta SD
	- b) la tarjeta ExpressCard
	- c) la batería
	- d) la cubierta de la base
	- e) el reposamanos
	- f) el teclado
- 3. Quite los tornillos de la parte inferior del chasis

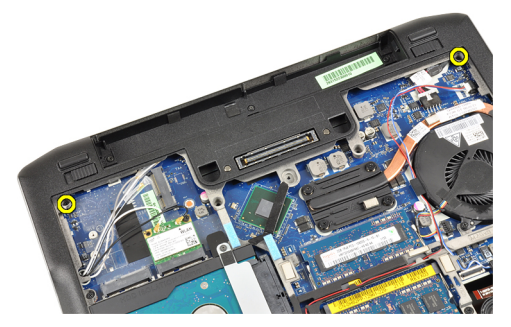

4. Desconecte todos los cables de antena que puedan haber conectados a las soluciones inalámbricas y quítelos de las canaletas.

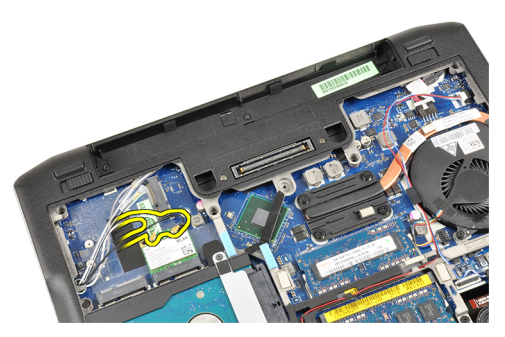

5. Quite los tornillos que fijan el soporte de señal diferencial de bajo voltaje (LVDS) al equipo.

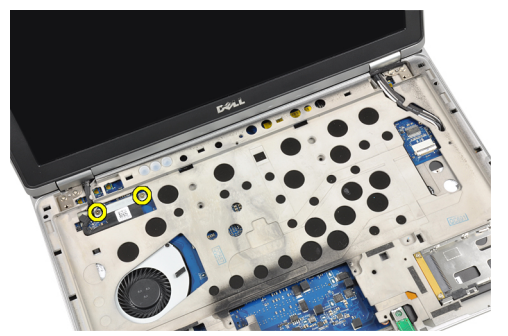

6. Extraiga el soporte LVDS.

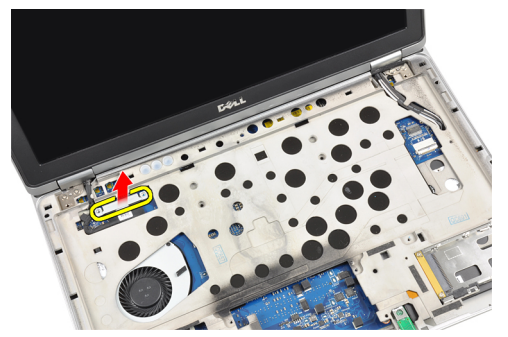

7. Desconecte el cable LVDS.

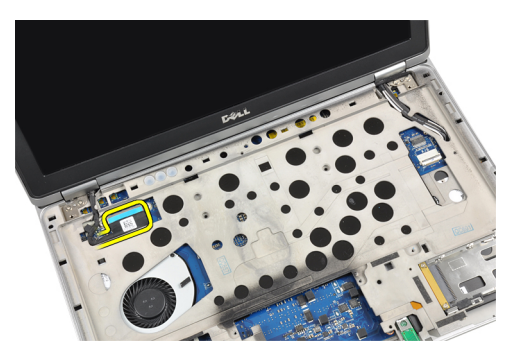

8. Tire de los cables de antena a través del orificio de la parte superior del equipo.

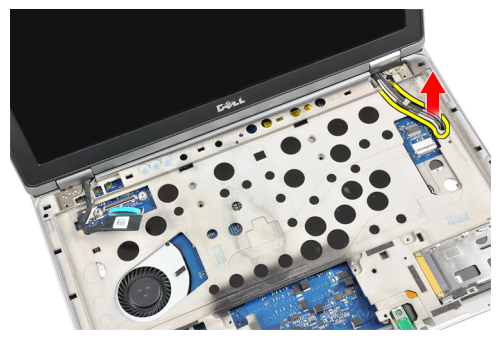

9. Extraiga los tornillos que fijan el ensamblaje de la pantalla al equipo.

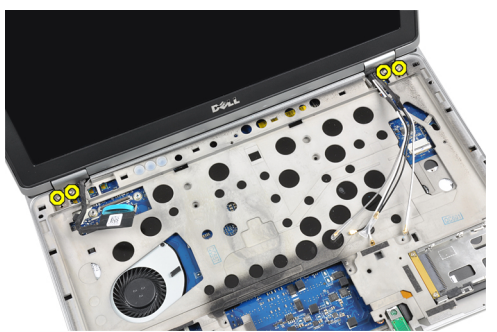

10. Tire del ensamblaje de la pantalla para extraerlo del chasis.

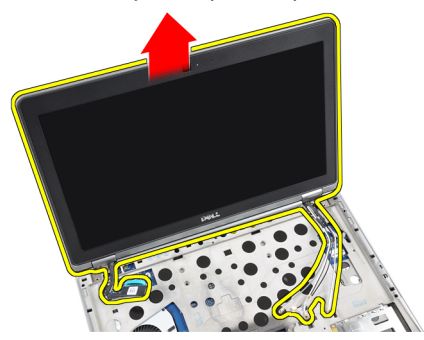

### Instalación del ensamblaje de la pantalla

- 1. Coloque el ensamblaje de la pantalla en el equipo.
- 2. Apriete los tornillos que fijan el ensamblaje de la pantalla al equipo.
- 3. Pase los cables de antena a través de la canaleta.
- 4. Conecte los cables de antena al equipo.
- 5. Coloque y conecte el cable LVDS.
- 6. Coloque el soporte LVDS en su ranura.
- 7. Apriete los tornillos para fijar el soporte LVDS al equipo.
- 8. Coloque y conecte los cables de antena que están conectados a las soluciones inalámbricas.
- 9. Dé la vuelta al equipo y apriete los tornillos de la de la parte inferior.
- 10. Coloque:
	- a) el teclado
	- b) el reposamanos
	- c) la cubierta de la base
	- d) la batería
	- e) la tarjeta ExpressCard
	- f) la tarjeta SD
- 11. Siga los procedimientos que se describen en Después de manipular el interior del equipo.

### Extracción de la cámara

- 1. Siga los procedimientos que se describen en Antes de manipular el interior del equipo.
- 2. Extraiga:
	- a) la batería
	- b) el embellecedor de la pantalla
- 3. Quite la cinta conductora.

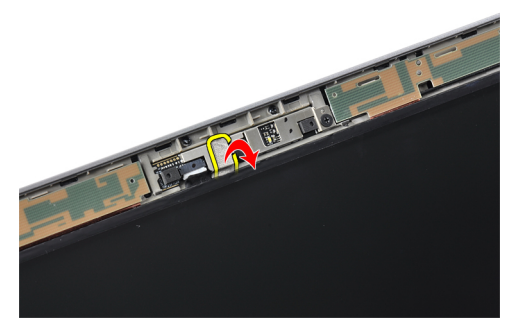

4. Quite el tornillo que fija la cámara al ensamblaje de la pantalla.

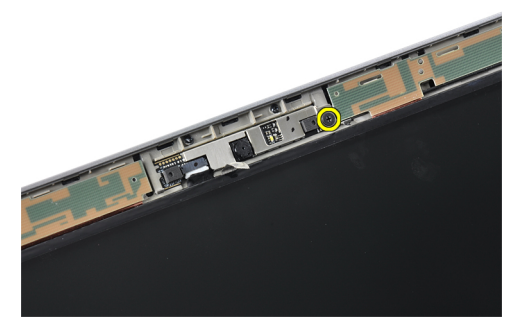

5. Levante el borde derecho de la cámara.

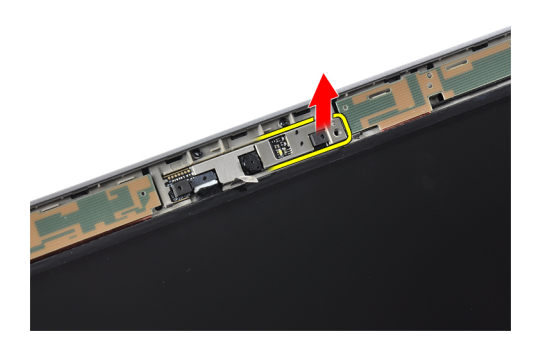

6. Dé la vuelta a la cámara para extraerla.

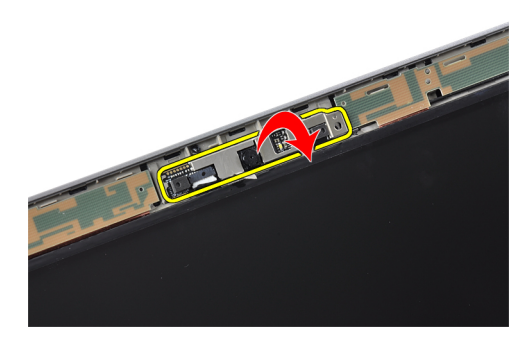

7. Desconecte el cable de la cámara y extraiga la cámara.

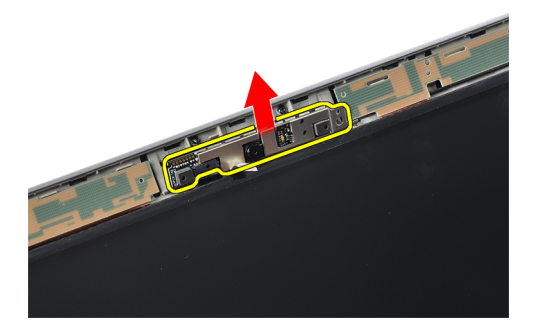

### Instalación de la cámara

- 1. Instale la cámara en su ranura del panel de la pantalla.
- 2. Ajuste el tornillo para asegurar la cámara al ensamblaje de la pantalla.
- 3. Conecte el cable de la cámara a la cámara.
- 4. Adhiera la cinta conductora.
- 5. Coloque:
	- a) el embellecedor de la pantalla
	- b) la batería
- 6. Siga los procedimientos que se describen en Después de manipular el interior del equipo.

### Extracción del cable de la cámara y LVDS

- 1. Siga los procedimientos que se describen en Antes de manipular el interior del equipo.
- 2. Extraiga:
	- a) la tarjeta SD
	- b) la tarjeta ExpressCard
	- c) la batería
	- d) la cubierta de la base
	- e) el reposamanos
	- f) el teclado
	- g) el embellecedor de la pantalla
	- h) el panel de la pantalla
	- i) el ensamblaje de la pantalla
- 3. Desconecte de la cámara el cable de la cámara y LVDS.

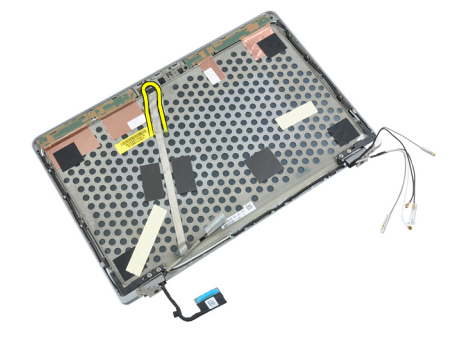

4. Retire los adhesivos que fijan el cable de la cámara y LVDS al ensamblaje de la pantalla.

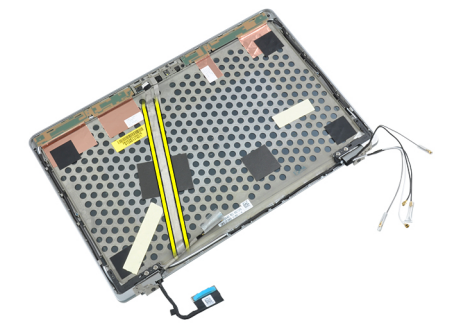

5. Extraiga el cable de la cámara y LVDS del ensamblaje de la pantalla.

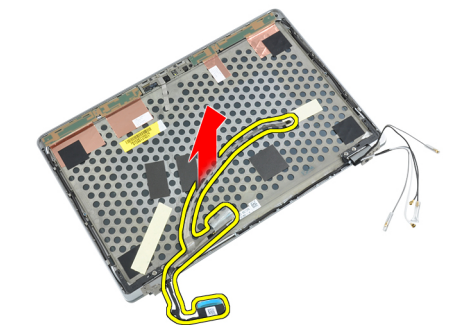

### Instalación del cable de la cámara y LVDS

- 1. Adhiera el cable de la cámara y LVDS al ensamblaje de la pantalla.
- 2. Conecte el cable de la cámara y LVDS.
- 3. Coloque:
	- a) el ensamblaje de la pantalla
	- b) el panel de la pantalla
	- c) el embellecedor de la pantalla
	- d) el teclado
	- e) el reposamanos
	- f) la cubierta de la base
	- g) la batería
	- h) la tarjeta ExpressCard
	- i) la tarjeta SD
- 4. Siga los procedimientos que se describen en Después de manipular el interior del equipo.

# Información adicional

Esta sección ofrece información de las funciones adicionales que son parte del equipo.

### Información del puerto de acoplamiento

El puerto de acoplamiento se utiliza para conectar el equipo portátil a una estación de acoplamiento (opcional).

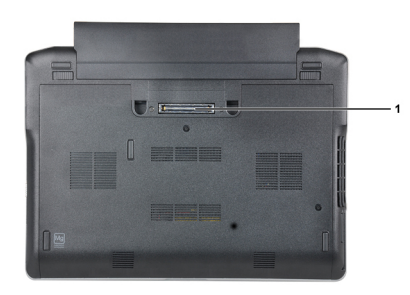

1. Puerto de acoplamiento

# Configuración del sistema

La configuración del sistema le permite administrar el hardware de su equipo y especificar las opciones de niveles de BIOS. Desde la configuración del sistema podrá:

- Modificar la configuración de la NVRAM después de añadir o eliminar hardware.
- Ver la configuración de hardware del sistema.
- Habilitar o deshabilitar los dispositivos integrados.
- Definir umbrales de administración de energía y de rendimiento.
- Administrar la seguridad del equipo.

### Boot Sequence (Secuencia de inicio)

La secuencia de inicio le permite omitir la configuración del sistema‐definir el orden de inicio de los dispositivos y el inicio directo de un dispositivo específico (por ejemplo: unidad óptica y unidad de disco duro). Durante Power-on Self Test (POST, prueba de auto encendido), cuando el logotipo de Dell aparece, podrá:

- Acceder al programa de configuración del sistema al presionar la tecla <F2>
- Activar el menú de inicio de una vez al presionar la tecla <F12>

El menú de inicio de una vez muestra los dispositivos que puede iniciar de incluir la opción de diagnóstico. Las opciones de inicio del menú son:

- Unidad extraíble (si está disponible)
- Unidad STXXXX

**NOTA:** XXX denota el número de la unidad SATA.

- Unidad óptica
- Diagnósticos

NOTA: Al elegir Diagnósticos, aparecerá la pantalla ePSA diagnostics (Diagnósticos de ePSA).

La pantalla de secuencia de inicio también muestra la opción de acceso a la pantalla de la configuración del sistema.

### Teclas de navegación

La siguiente tabla muestra las teclas de navegación de configuración del sistema.

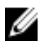

NOTA: Para la mayoría de las opciones de configuración del sistema, se registran los cambios efectuados, pero no se aplican hasta que se reinicia el sistema.

#### Tabla 1. Teclas de navegación

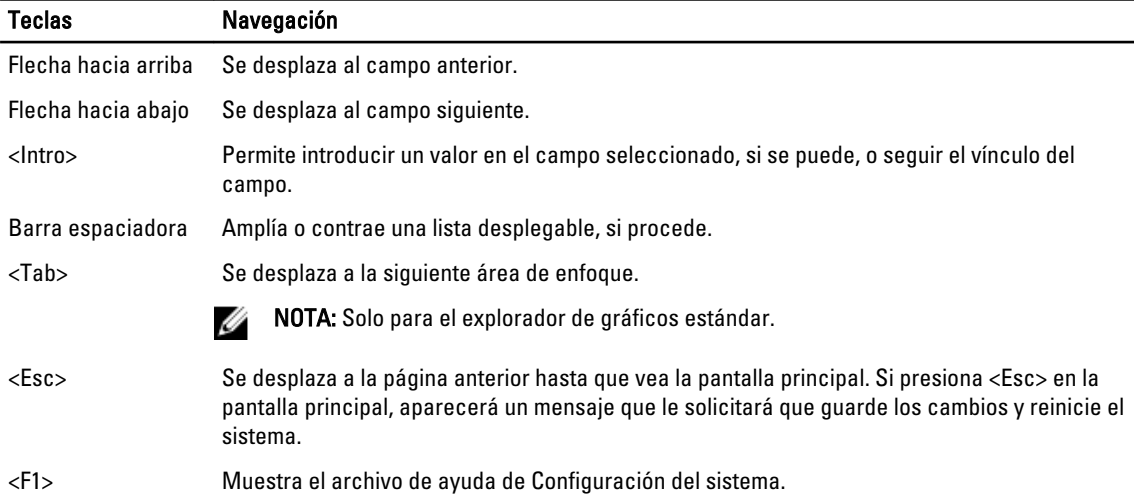

## Opciones de configuración del sistema

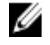

NOTA: Los elementos listados en esta sección aparecerán o no en función del equipo y de los dispositivos que haya instalados en éste.

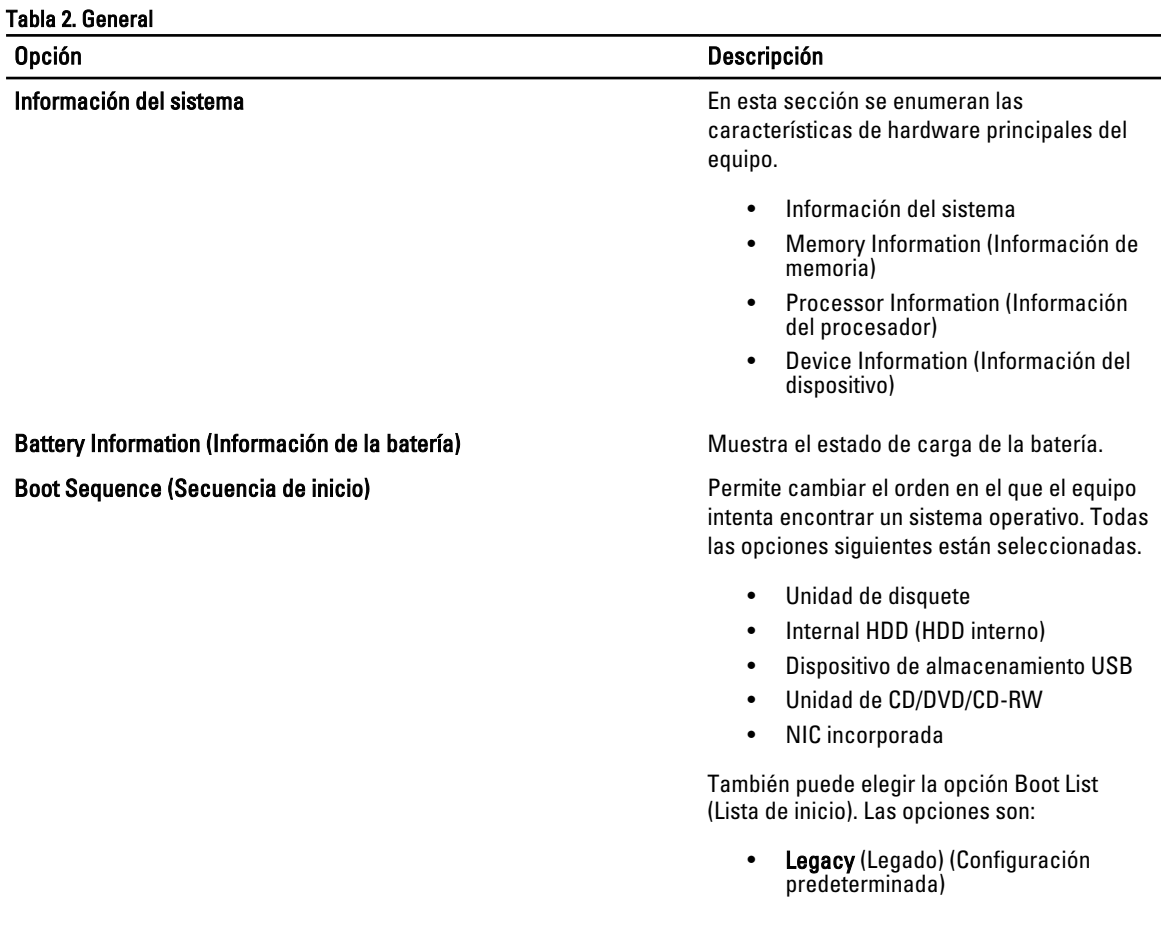

#### Opción Descripción

• UEFI

Fecha/Hora **Permite definir la fecha y la hora.** Permite definir la fecha y la hora.

#### Tabla 3. Configuración del sistema

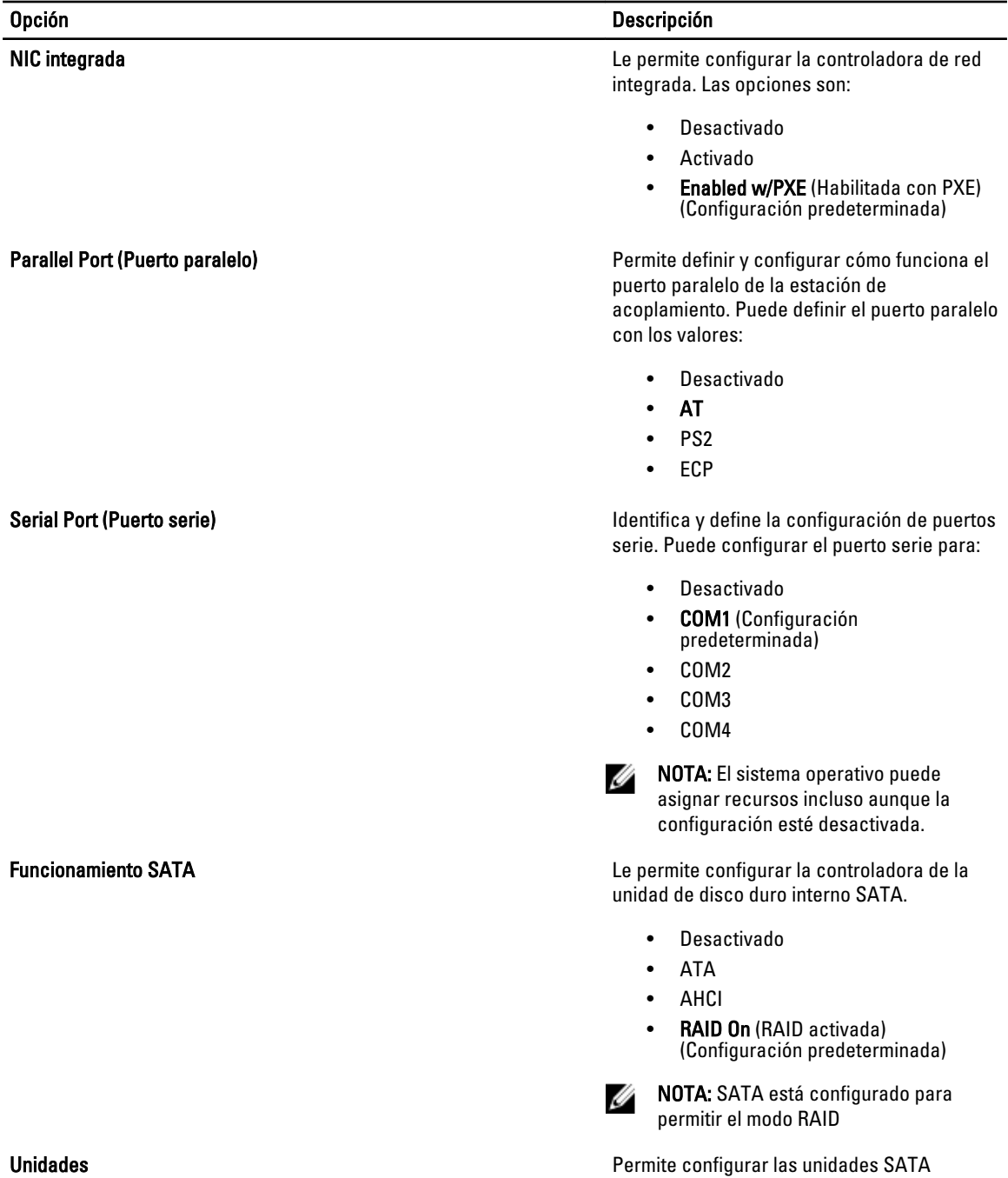

53

integradas. Las opciones son:

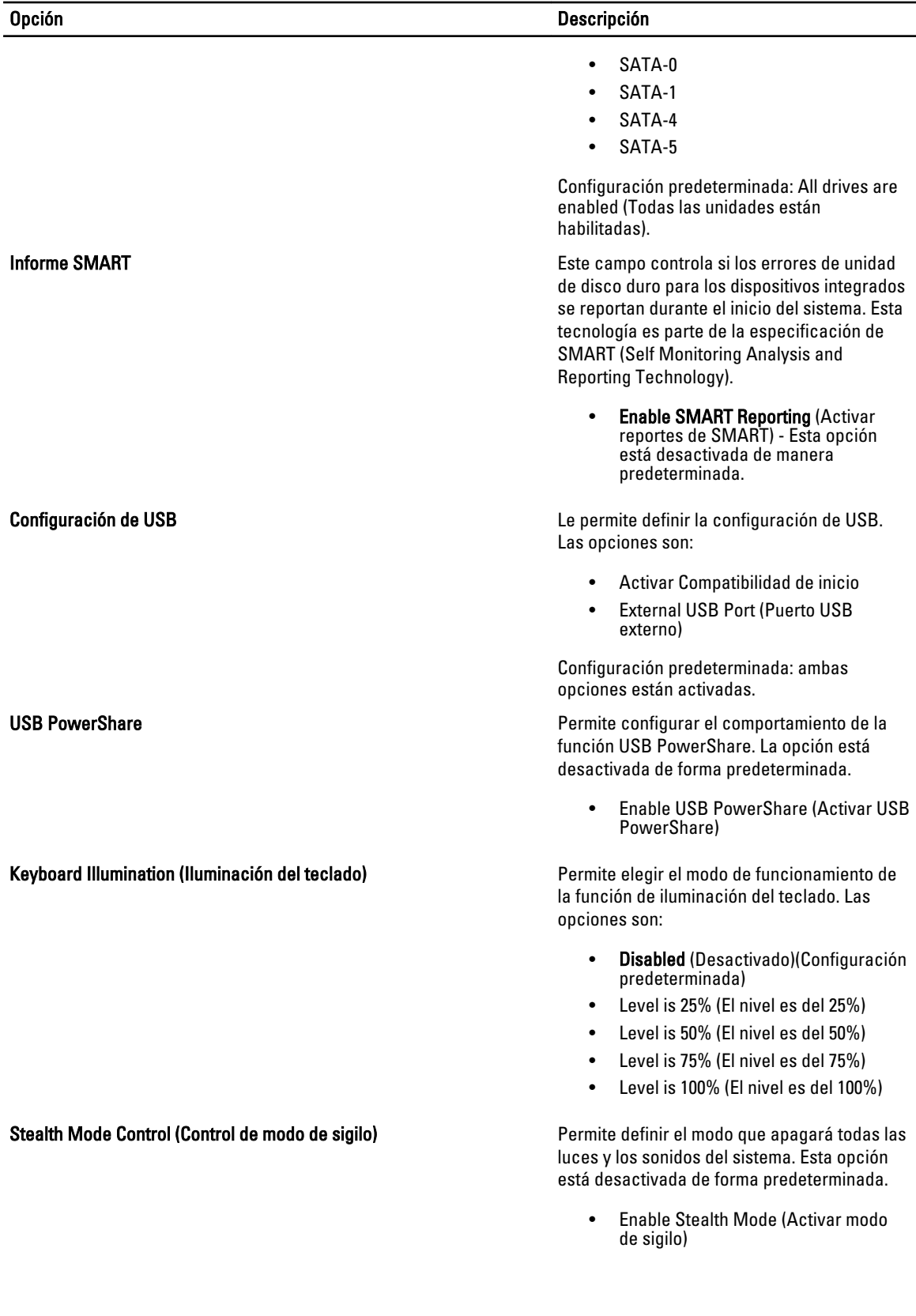

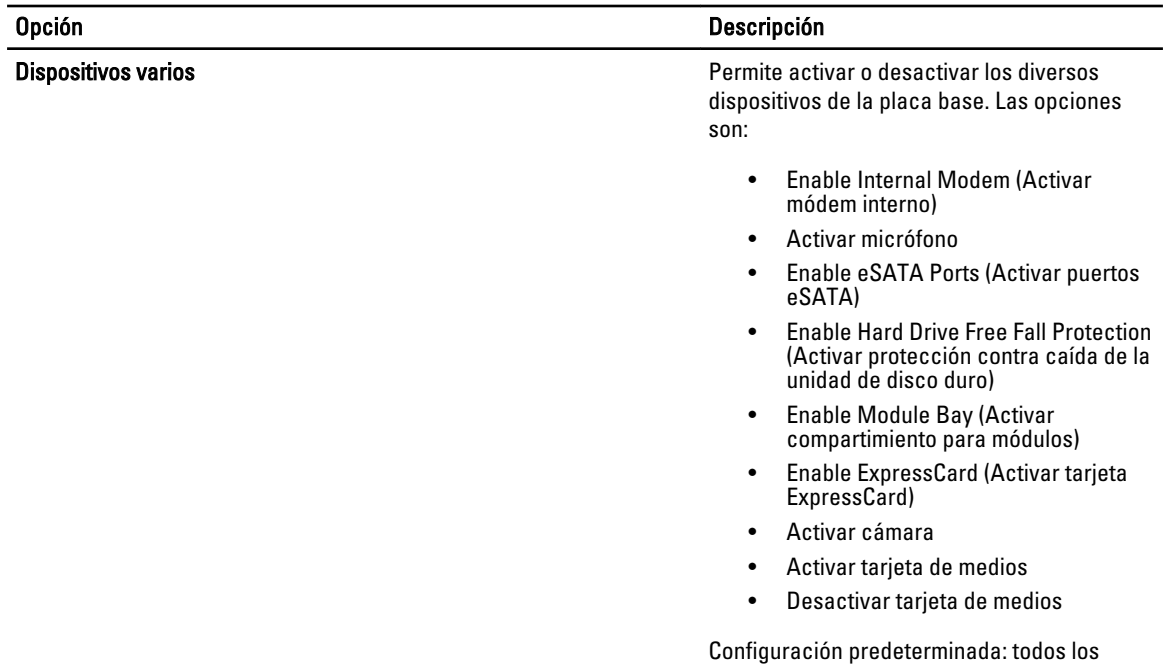

Tabla 4. Video

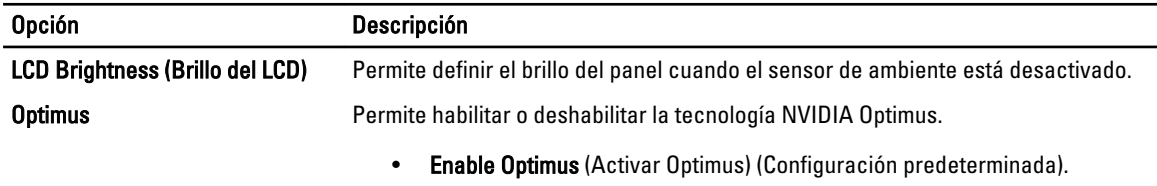

dispositivos están activados.

#### Tabla 5. Seguridad

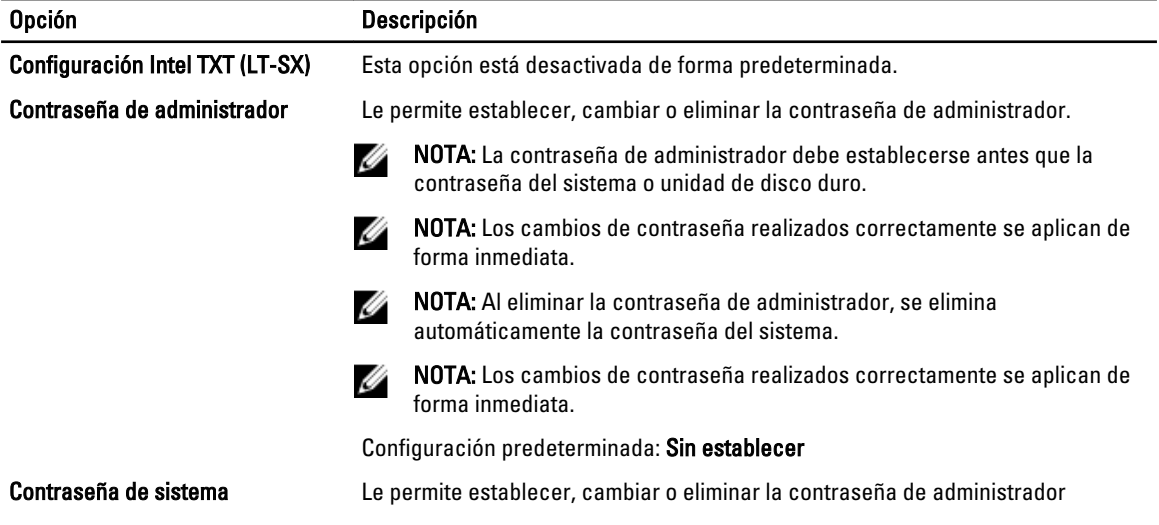

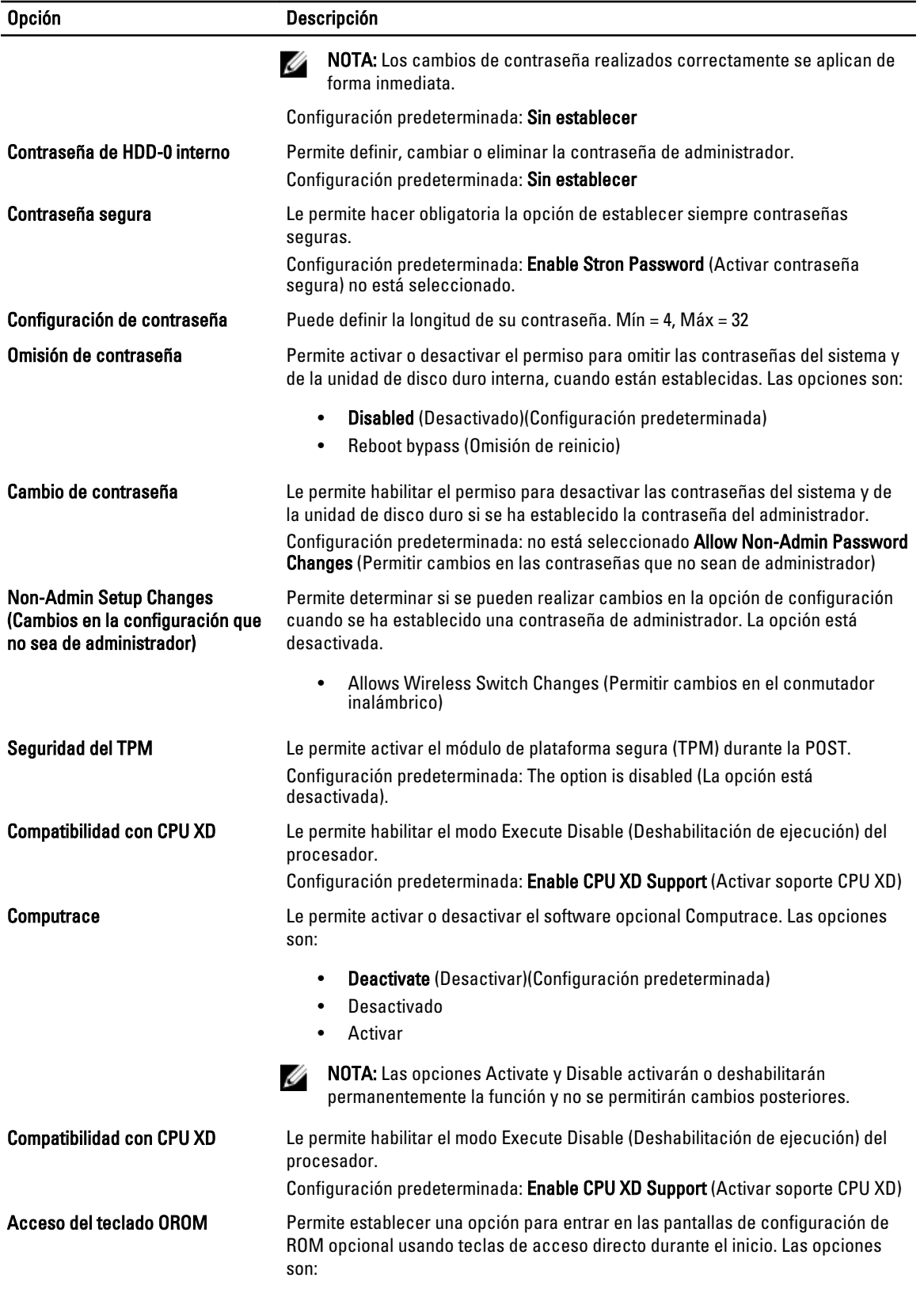

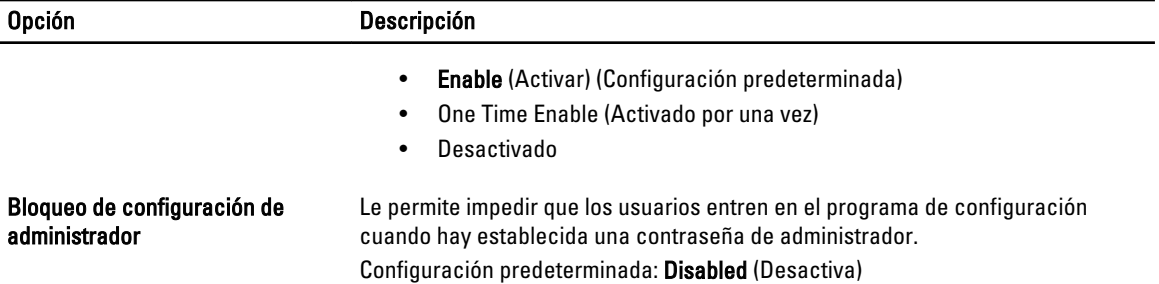

#### Tabla 6. Rendimiento

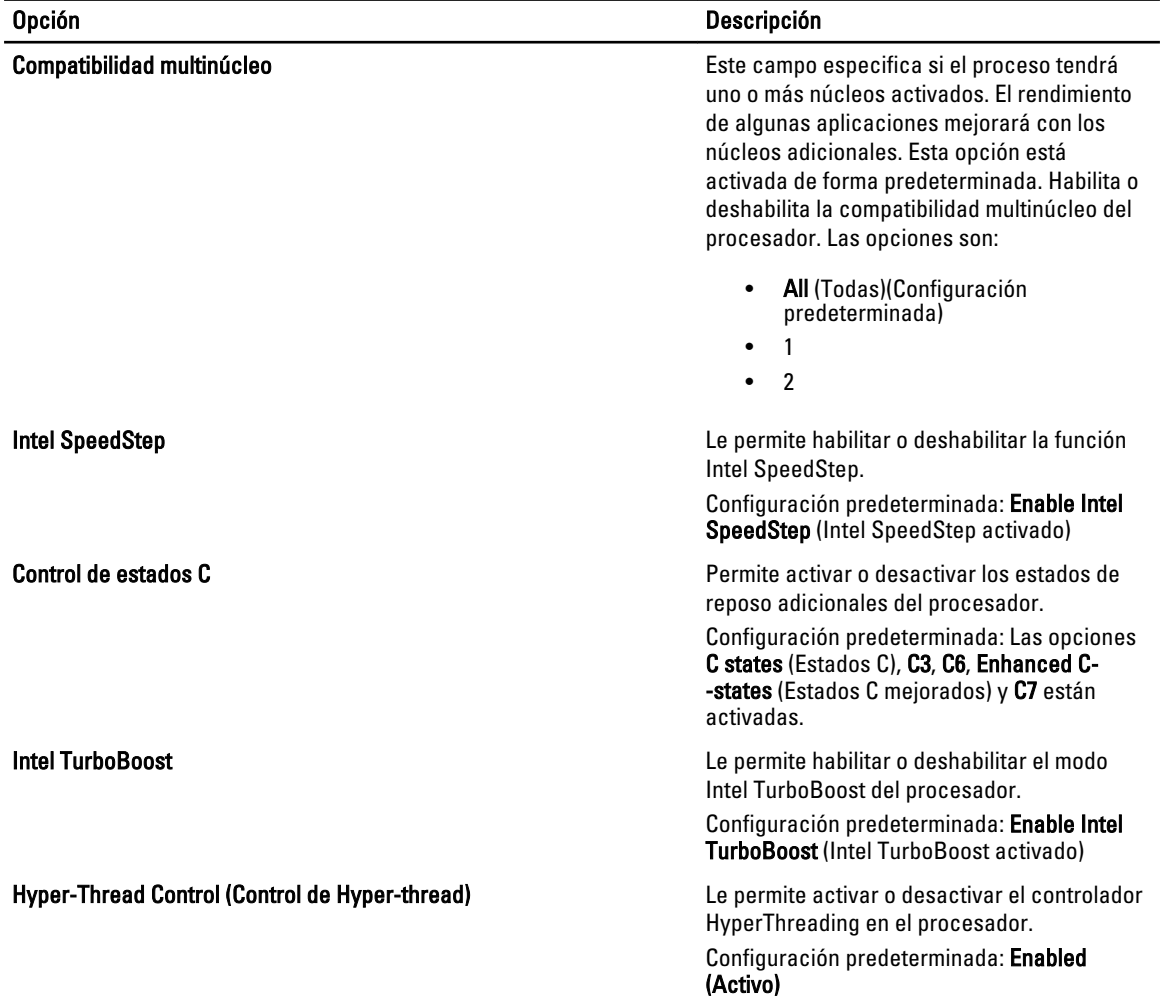

Tabla 7. Administración de energía

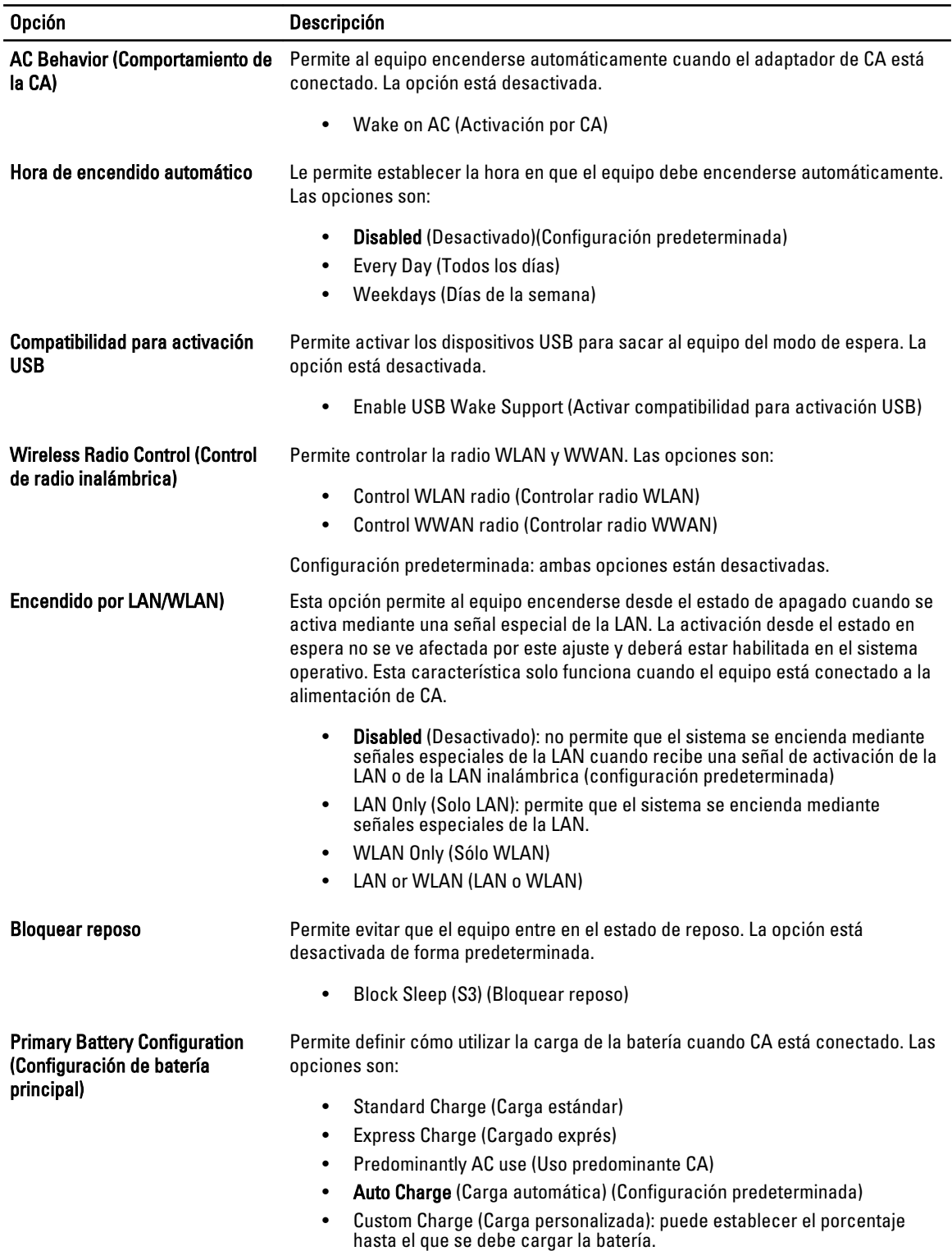

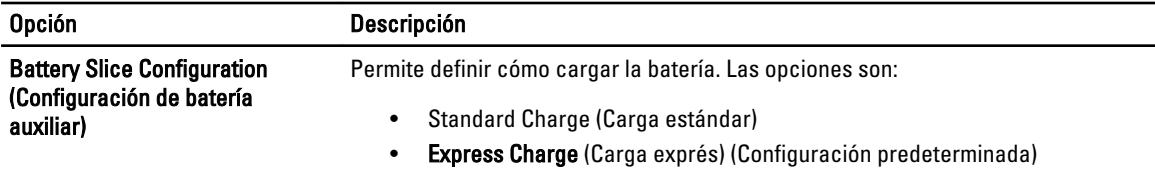

#### Tabla 8. Comportamiento de POST

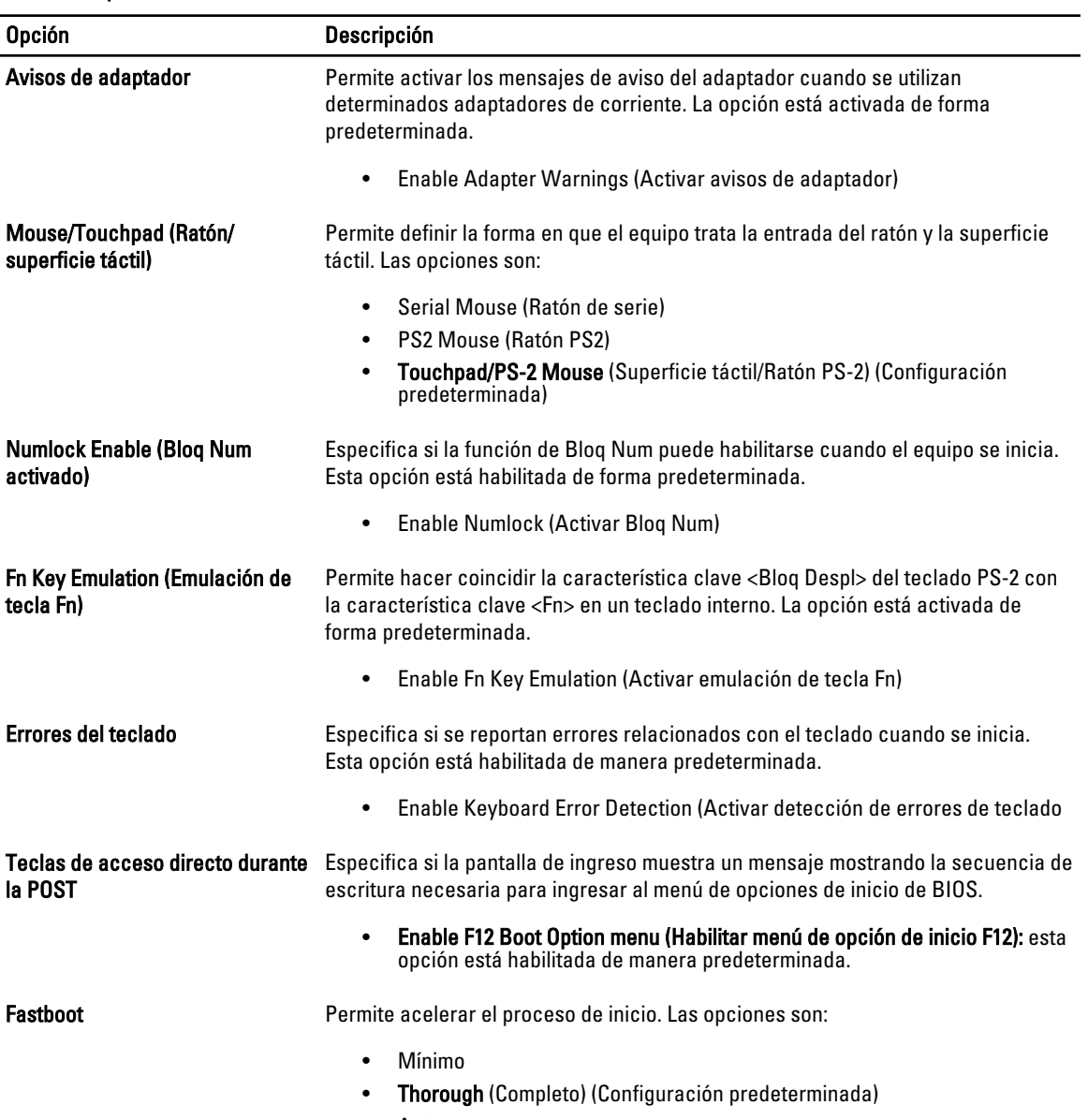

• Auto

#### Tabla 9. Compatibilidad con virtualización

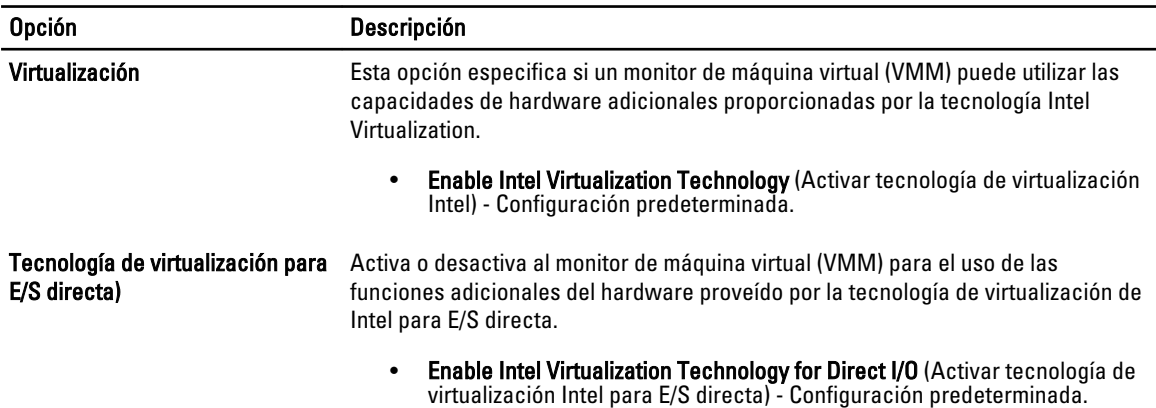

#### Tabla 10. Inalámbrica

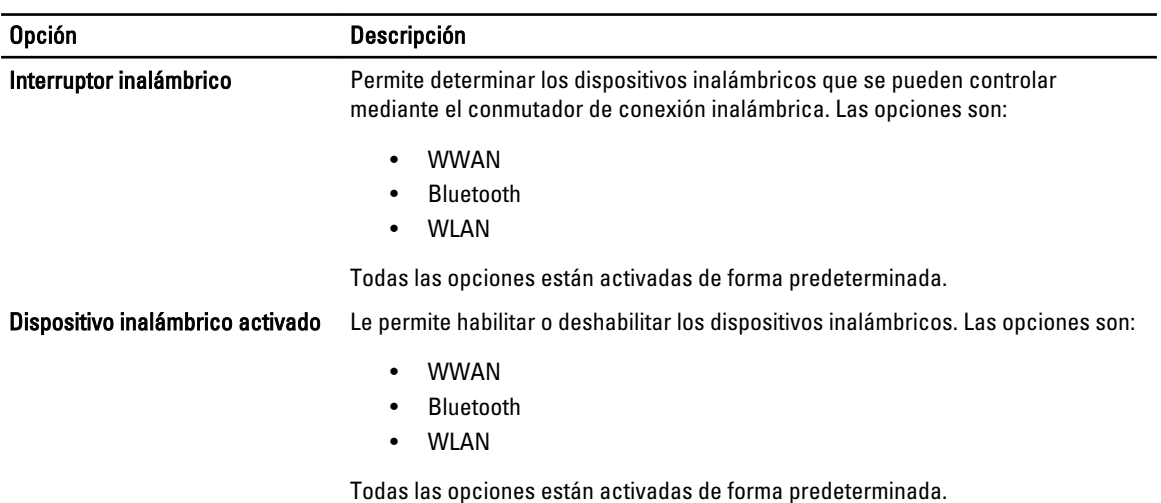

#### Tabla 11. Maintenance (Mantenimiento)

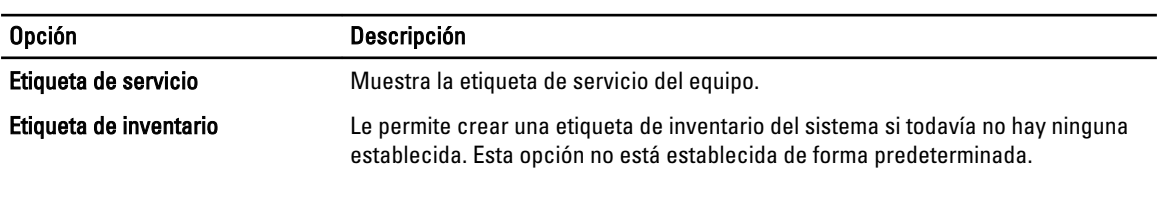

#### Tabla 12. Registros del sistema

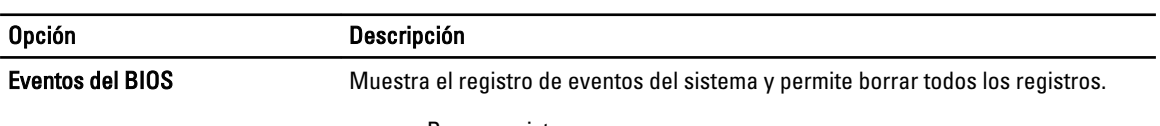

• Borrar registro

### Actualización de BIOS

Se recomienda actualizar BIOS (configuración de sistema), al colocar la placa base o cuando haya una actualización disponible. Con equipos portátiles, asegúrese de que la batería del equipo esté totalmente cargada y conectada a una toma de corriente.

- 1. Reinicie la computadora.
- 2. Vaya a support.dell.com/support/downloads.
- 3. Si tiene la etiqueta de servicio de su equipo o el código de servicio rápido de su equipo:

**ZA NOTA:** Para equipos de escritorios, la etiqueta de servicio está disponible en la parte frontal del equipo.

 $\mathbb Z$  NOTA: Para equipos portátiles, la etiqueta de servicio está disponible en la parte inferior del equipo.

- a) Escriba la Service Tag (etiqueta de servicio) o Express Service Code (código de servicio rápido) y haga clic en Submit (enviar).
- b) Haga clic en Submit (enviar) y proceda al paso 5.
- 4. Si no tiene la etiqueta de servicio o el código de servicio rápido, seleccione una de las siguientes opciones:
	- a) Automatically detect my Service Tag for me (Detectar automáticamente mi etiqueta de servicio)
	- b) Choose from My Products and Services List (Elegir desde la lista de Mis productos y servicios)
	- c) Choose from a list of all Dell products (Elegir desde la lista de los productos de Dell)
- 5. En la pantalla de aplicaciones y unidades, bajo la lista desplegable de Operating System (sistema operativo), seleccione BIOS.
- 6. Identifique la última versión de archivo BIOS y haga clic en Download File (descargar archivo).
- 7. Seleccione su método de descarga preferido en la sección Please select your download method below window (ventana de selección de método de descarga); haga clic en Download Now (descargar ahora). Aparecerá la ventana File Download (Descarga de archivos).
- 8. Haga clic en Save (Guardar) para guardar el archivo en su equipo.
- 9. Haga clic en Run (ejecutar) para instalar las configuraciones del BIOS actualizado en su equipo. Siga las instrucciones que aparecen en pantalla.

### Contraseña del sistema y contraseña de configuración

Puede crear una contraseña del sistema y una contraseña de configuración para proteger su equipo.

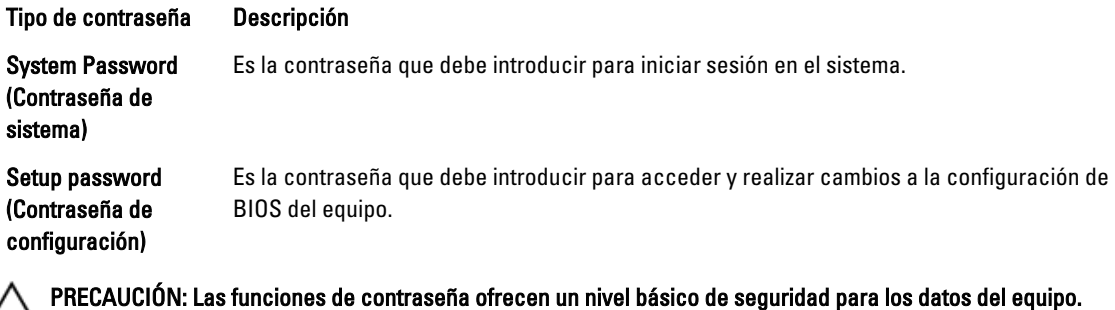

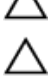

PRECAUCIÓN: Cualquier persona puede acceder a los datos almacenados en el equipo si no se crea una contraseña y se deja desprotegido.

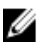

NOTA: El equipo se envía con la función de contraseña de configuración y de sistema desactivada.

### Asignación de una contraseña del sistema y de configuración

Puede asignar una nueva System Password (Contraseña del sistema) y una Setup Password (Contraseña de configuración), o cambiar una System Password (Contraseña del sistema) y una Setup Password (Contraseña de configuración) existente sólo cuando el Password Status (Estado de contraseña) sea Unlocked (Desbloqueado). Si Password Status (Estado de contraseña) es Locked (Bloqueado) no podrá cambiar la contraseña del sistema.

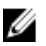

NOTA: Si el valor del puente de contraseña es desactivado, la contraseña del sistema y de configuración existente se elimina y necesitará proporcionar una contraseña del sistema para iniciar sesión en el equipo.

Para acceder a System Setup (Configuración del sistema), presione <F2> inmediatamente después del encendido o el reinicio.

1. En la pantalla System BIOS (BIOS del sistema) o System Setup (Configuración del sistema), seleccione System Security (Sequridad del sistema) y presione <Intro>.

Aparecerá la pantalla de System Security (Seguridad del sistema).

- 2. En la pantalla System Security (Seguridad del sistema), compruebe que la opción Password Status (Estado de la contraseña) está en modo Unlocked (Desbloqueado).
- 3. Seleccione System Password (Contraseña del sistema) introduzca la contraseña y presione <Intro> o <Tab>. Utilice las siguientes pautas para asignar la contraseña del sistema:
	- Una contraseña puede tener hasta 32 caracteres.
	- La contraseña puede contener números del 0 al 9.
	- Solo se permiten letras en minúsculas. Las mayúsculas no están permitidas.
	- Solo se permiten los siguientes caracteres especiales: espacio,  $(1)$ ,  $(+)$ ,  $($ , $)$ ,  $($ , $)$ ,  $($  $)$ ,  $($  $)$ ,  $($  $)$ ,  $($  $)$ ,  $($  $)$ ,  $($  $)$ ,  $($  $)$ ,  $($  $)$ ,  $($  $)$ ,  $($  $)$ ,  $($  $)$ ,  $($  $)$ ,  $($  $)$ ,  $($  $)$ ,  $($  $)$ ,  $($

Vuelva a introducir la contraseña del sistema cuando aparezca.

- 4. Introduzca la contraseña del sistema que especificó anteriormente y haga clic en OK (Aceptar).
- 5. Seleccione Setup Password (Contraseña de configuración), introduzca la contraseña del sistema y presione <Intro> o <Tab>.

Aparecerá un mensaje para que introduzca de nuevo la contraseña de configuración.

- 6. Introduzca la contraseña de configuración que especificó anteriormente y haga clic en OK (Aceptar).
- 7. Presione <Esc> y aparecerá un mensaje para que guarde los cambios.
- 8. Presione <Y> para quardar los cambios. El equipo se reiniciará.

#### Eliminación o modificación de una contraseña del sistema y de configuración existente

Asegúrese de que la opción del Password Status (Estado de la contraseña) esté en modo Unlocked (Desbloqueado) en la Configuración del sistema, antes de tratar de eliminar o modificar la contraseña del sistema y de configuración existente. No puede eliminar o modificar una contraseña del sistema o de configuración existente, si la opción del Password Status (Estado de la configuración) está en modo Locked (Bloqueado).

Para acceder a System Setup (Configuración del sistema), presione <F2> inmediatamente después del encendido o el reinicio.

1. En la pantalla System BIOS (BIOS del sistema) o System Setup (Configuración del sistema), seleccione System Security (Seguridad del sistema) y presione <Intro>.

Aparecerá la ventana System Security (Seguridad del sistema).

- 2. En la pantalla System Security (Seguridad del sistema), compruebe que la opción Password Status (Estado de la contraseña) está en modo Unlocked (Desbloqueado).
- 3. Seleccione System Password (Contraseña del sistema), modifique o elimine la contraseña del sistema existente y presione <Intro> o <Tab>.
- 4. Seleccione Setup Password (Contraseña de configuración), modifique o elimine la contraseña del sistema existente y presione <lntro> o <Tab>.

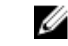

NOTA: Si cambiar la contraseña del sistema y de configuración, introduzca la nueva contraseña cuando aparezca. Si elimina la contraseña del sistema y de configuración, confirme la eliminación cuando aparezca.

- 5. Presione <Esc> y aparecerá un mensaje para que guarde los cambios.
- 6. Presione <Y> para guardar los cambios y salir de la System Setup (Configuración del sistema). El equipo se reiniciará.

# **Diagnósticos**

Si experimenta algún problema con el equipo, ejecute los diagnósticos de ePSA antes de ponerse en contacto con Dell para recibir asistencia técnica. El objetivo de ejecutar los diagnósticos es realizar pruebas en el hardware del equipo sin necesidad de otros equipos ni de correr riesgo de pérdida de datos. Si no puede corregir el problema por su cuenta, el personal de servicio y asistencia puede utilizar los resultados de las pruebas de diagnóstico para ayudarle a resolver el problema.

### Enhanced Pre-boot System Assessment (ePSA) Diagnostics (Diagnósticos de evaluación del arranque de sistema mejorado)

Los diagnósticos de ePSA (también conocidos como diagnósticos del sistema) realizan una revisión completa de su hardware. El ePSA está incorporado con el BIOS y es activado por BIOS internamente. Los diagnósticos del sistema incorporado ofrecen un conjunto de opciones en dispositivos particulares o grupos de dispositivos, permitiéndole:

- Ejecutar pruebas automáticamente o en modo interactivo
- Repetir las pruebas
- Visualizar o guardar los resultados de las pruebas
- Ejecutar pruebas exhaustivas para introducir pruebas adicionales que ofrezcan más información sobre los dispositivos que han presentado fallos
- Ver mensajes de estado que indican si las pruebas se han completado correctamente
- Ver mensajes de error que informan de los problemas que se han encontrado durante las pruebas

#### $\triangle$  PRECAUCIÓN: Utilizar los diagnósticos del sistema para hacer pruebas sólo en su equipo. Utilizar este programa con otros equipos puede provocar resultados no válidos o mensajes de error.

**NOTA:** Algunas pruebas para dispositivos específicos requieren de la interacción del usuario. Asegúrese siempre de estar en la terminal del equipo cuando las pruebas de diagnóstico se estén realizando.

- 1. Encienda el equipo.
- 2. Cuando el equipo esté iniciando, presione la tecla <F12> cuando aparezca el logotipo de Dell.
- 3. En la pantalla del menú de inicio, seleccione la opción Diagnostics (Diagnósticos).

Aparecerá la ventana Enhanced Pre-boot System Assessment (Evaluación del arranque de sistema mejorado), que lista todos los dispositivos detectados en el equipo. El diagnóstico comienza ejecutando las pruebas en todos los dispositivos detectados.

- 4. Si desea ejecutar una prueba de diagnóstico en un dispositivo específico, presione <Esc> y haga clic en Yes (Sí) para detener la prueba de diagnóstico.
- 5. Seleccione el dispositivo del panel izquierdo y haga clic en Run Tests (Ejecutar pruebas).
- 6. Si hay algún problema, aparecerán los códigos de error. Anote el código de error y contáctese con Dell.

# 6

# Solución de problemas del equipo

Puede solucionar los problemas de su equipo utilizando los indicadores como los indicadores luminosos, los códigos de sonidos y los mensajes de errores durante la operación del equipo.

### Indicadores luminosos de estado del dispositivo

#### Tabla 13. Indicadores luminosos de estado del dispositivo

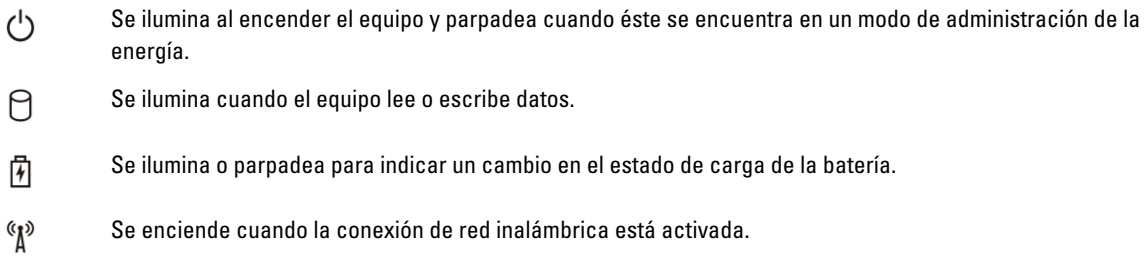

Los LED de estado del dispositivo normalmente están situados en la parte superior o en un lateral del teclado. Sirven para mostrar la conectividad y la actividad del almacenamiento, la batería y los dispositivos inalámbricos. Además, también pueden resultar útiles como herramienta de diagnóstico cuando se haya detectado un posible error en el sistema.

La siguiente tabla indica cómo interpretar los códigos de LED cuando se producen posibles errores.

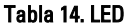

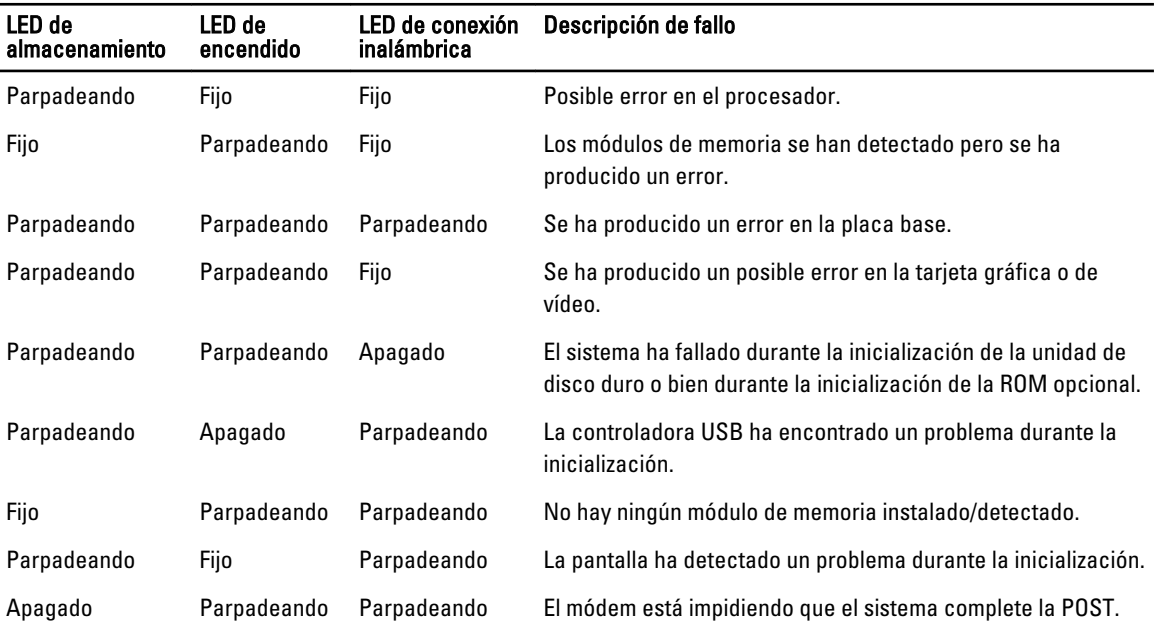

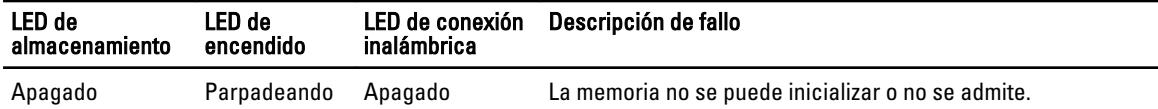

### Indicadores luminosos de estado de la batería

Si el equipo está conectado a una toma de corriente eléctrica, el indicador de la batería funciona de la siguiente manera:

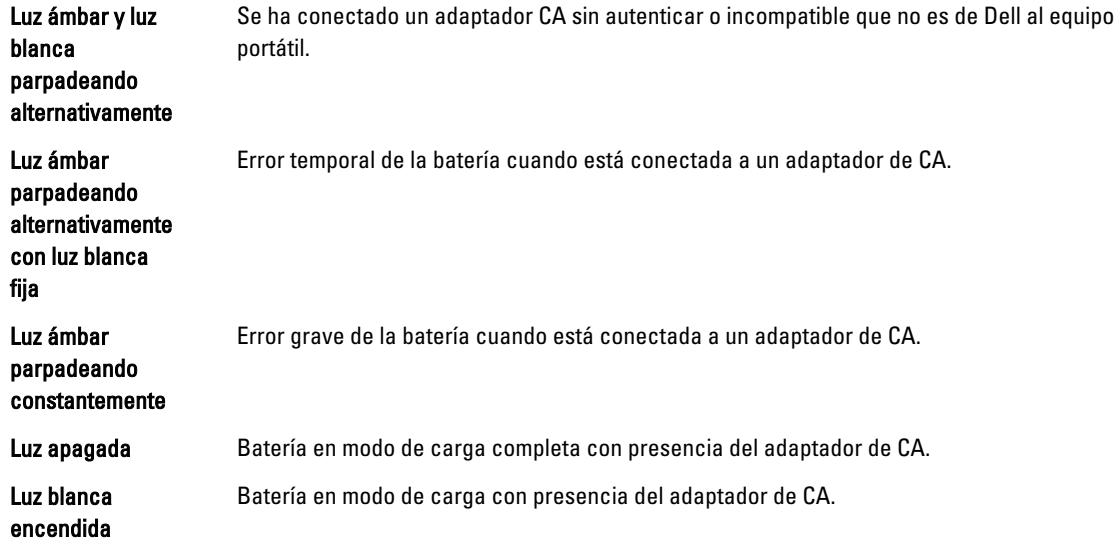

# Especificaciones técnicas

 $\mathscr U$  NOTA: Las ofertas pueden variar según la región. Las especificaciones siguientes son únicamente las que deben incluirse por ley con el envío del equipo. Para obtener más información sobre la configuración del equipo, haga clic en Inicio → Ayuda y soporte técnico y seleccione la opción para ver información sobre el equipo.

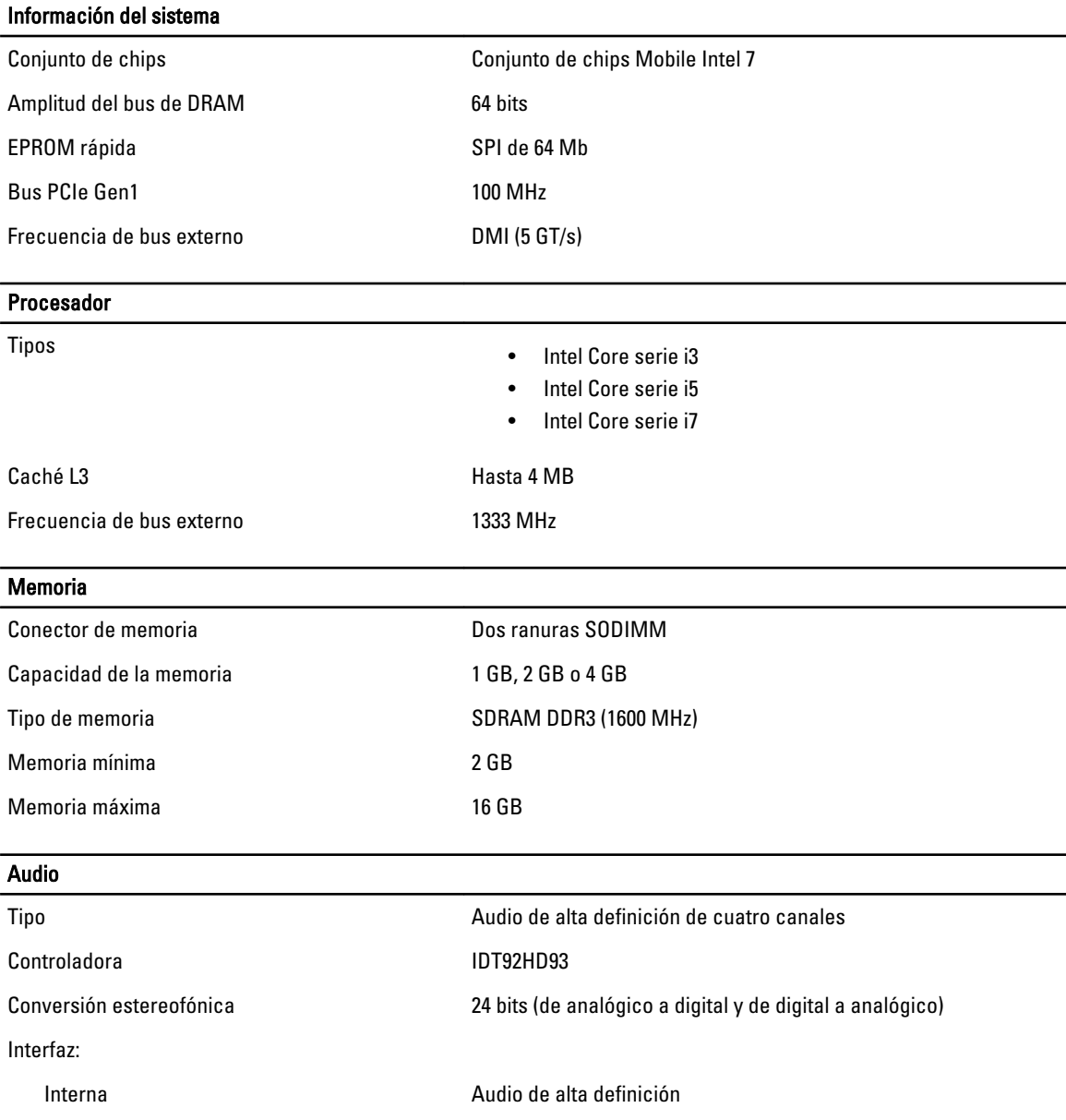

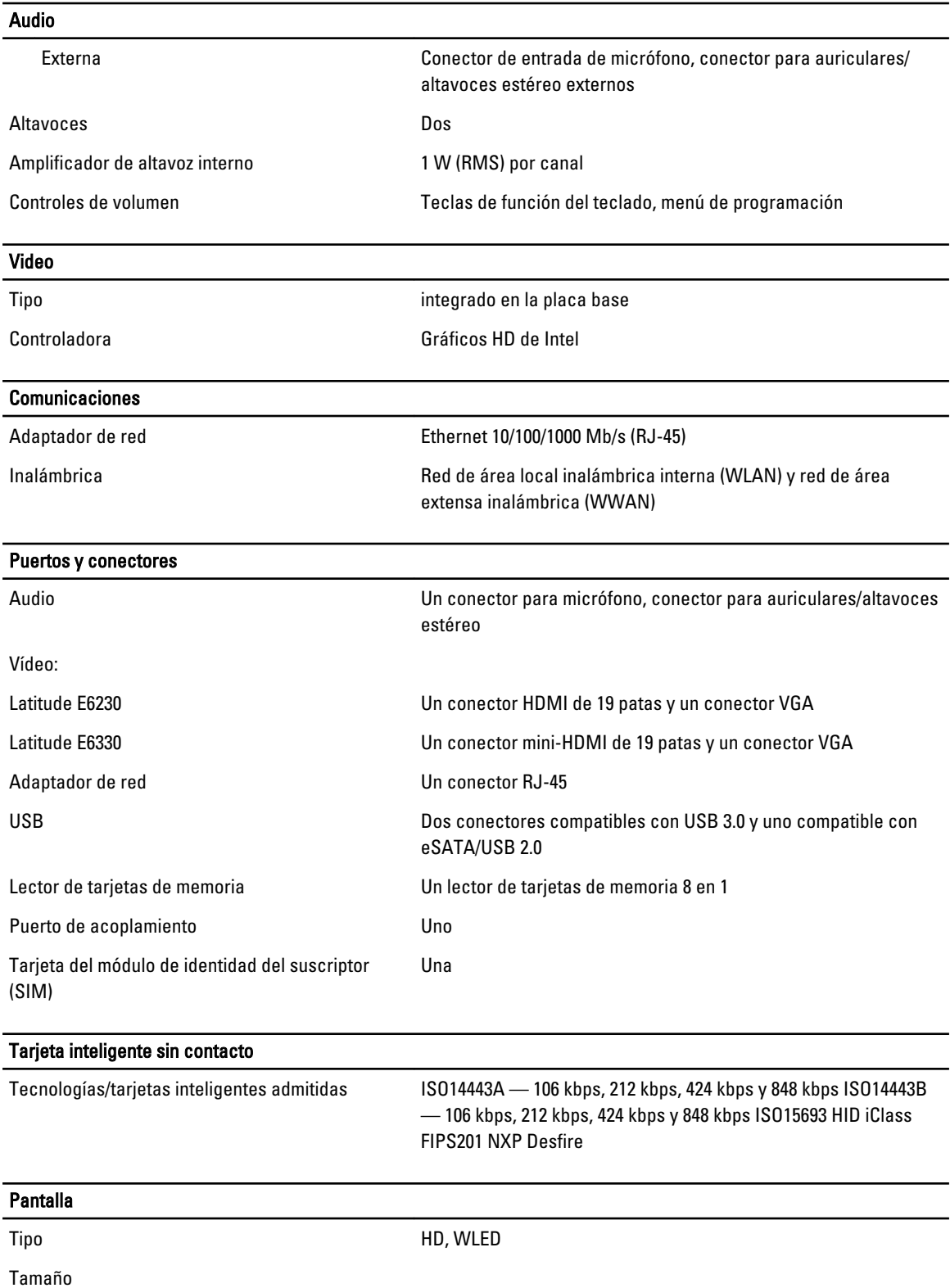

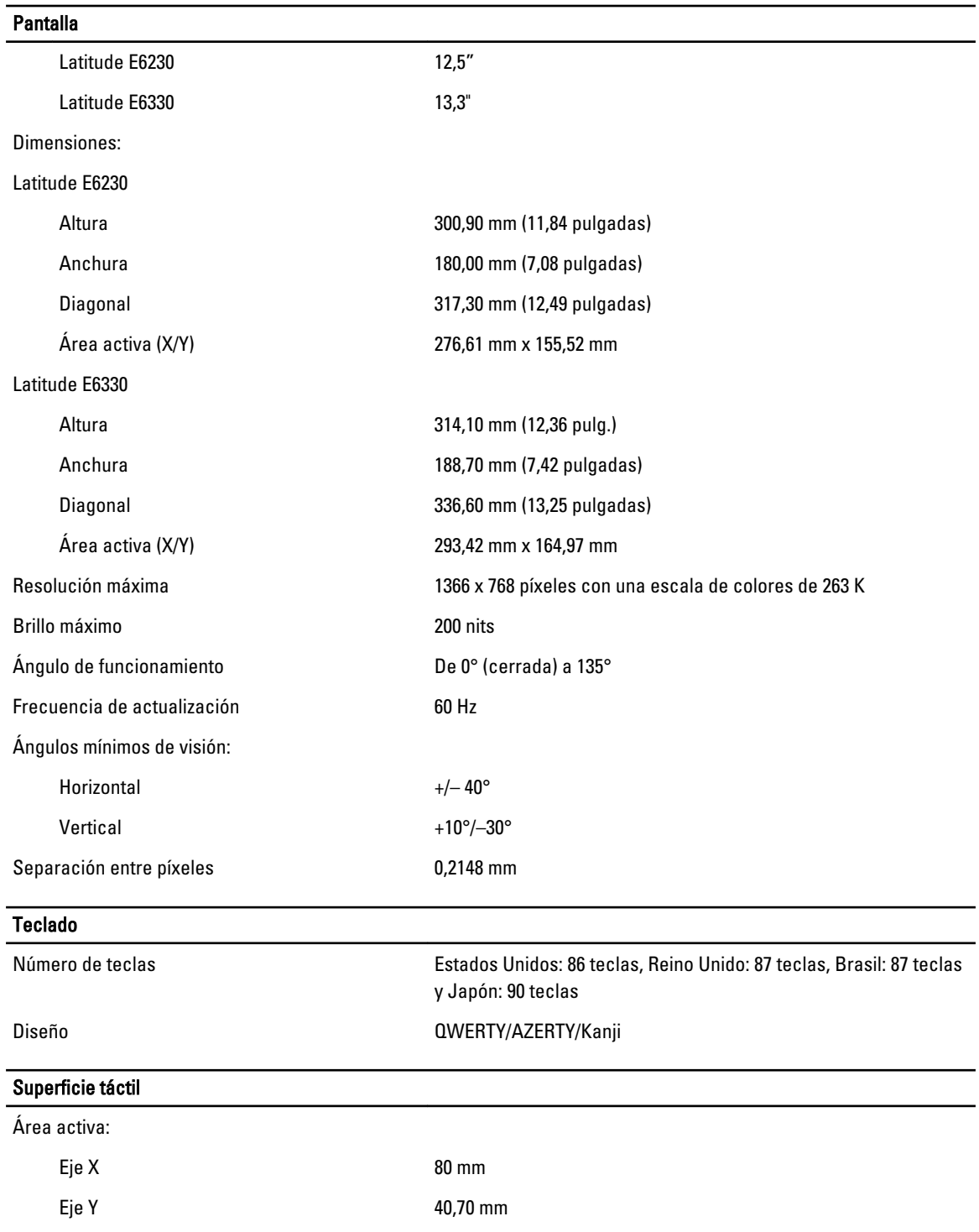

### Batería

- 
- Tipo Batería litio-ion de 3 celdas (32 Wh) con ExpressCharge

• Batería litio-ion de 6 celdas (65 Wh) con ExpressCharge

#### Batería

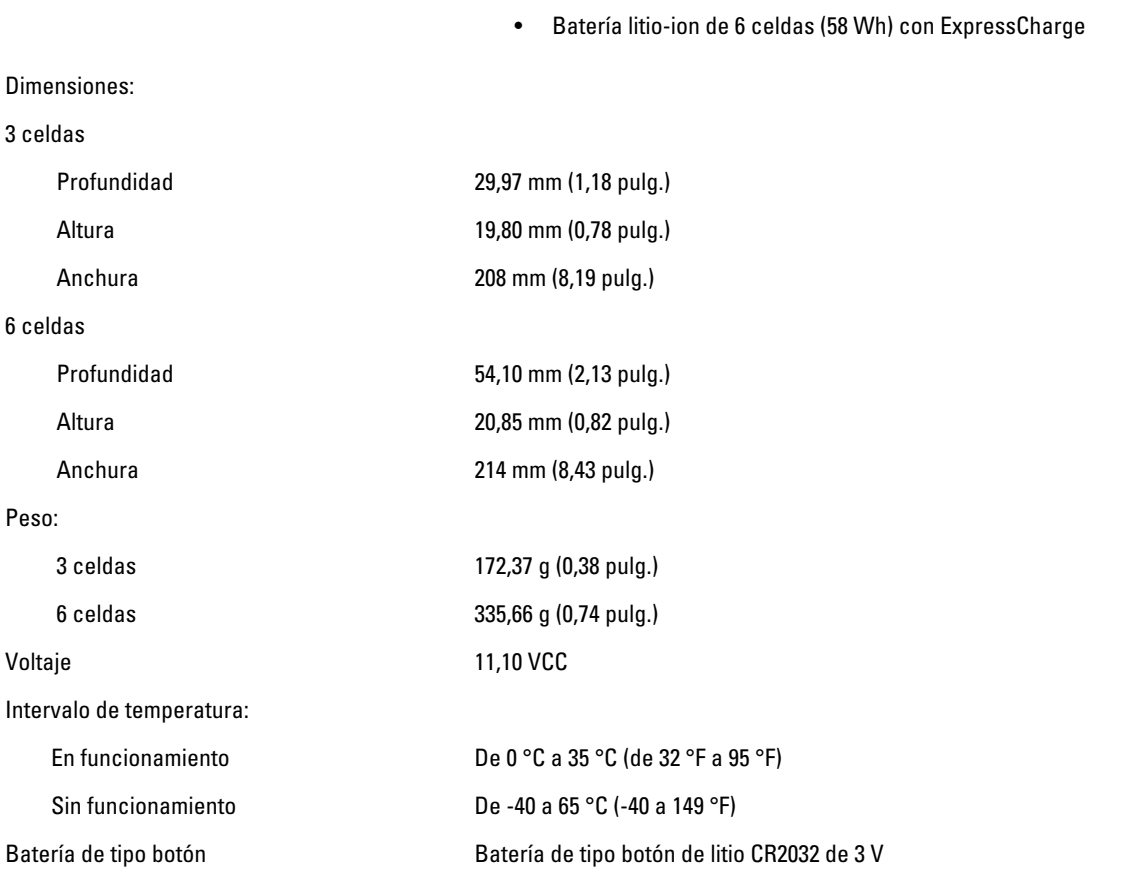

#### Adaptador de CA

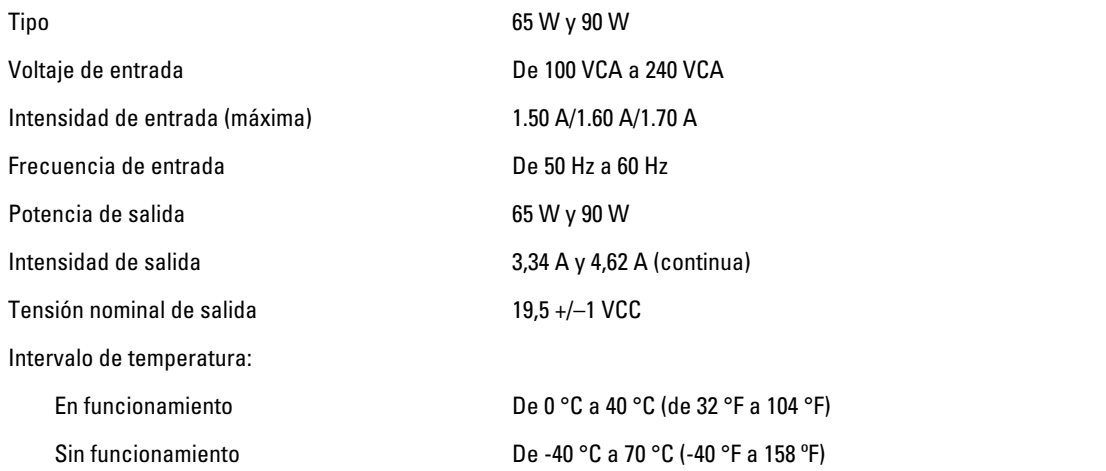
## Características físicas

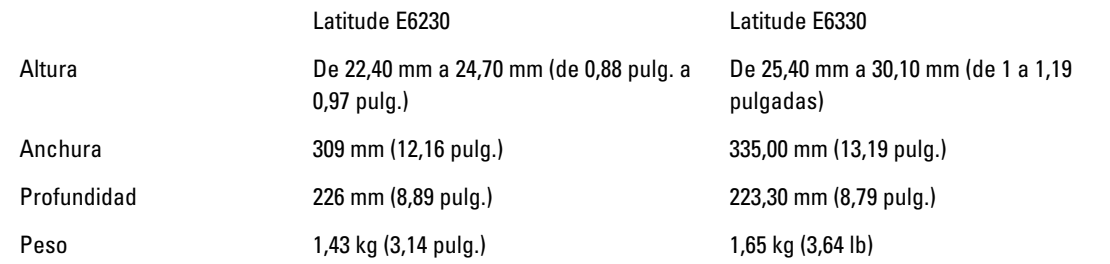

## Entorno

Temperatura:

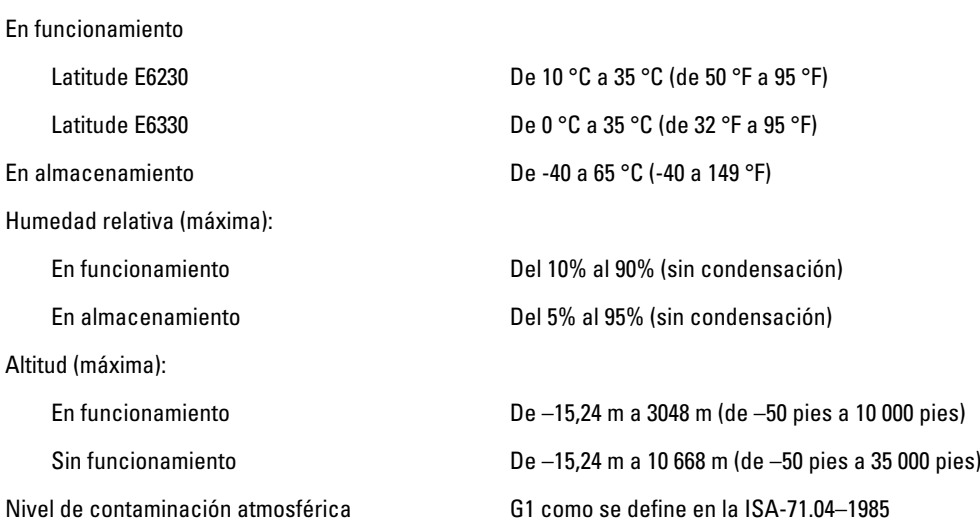

8

## Cómo ponerse en contacto con Dell

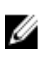

NOTA: Si no dispone de una conexión a Internet activa, puede encontrar información de contacto en la factura de compra, en el albarán o en el catálogo de productos de Dell.

Dell proporciona varias opciones de servicio y asistencia en línea o telefónica. Puesto que la disponibilidad varía en función del país y del producto, es posible que no pueda disponer de algunos servicios en su área. Si desea ponerse en contacto con Dell para tratar cuestiones relacionadas con las ventas, la asistencia técnica o el servicio de atención al cliente:

- 1. Vaya a support.dell.com.
- 2. Seleccione la categoría de soporte.
- 3. Si no es cliente de EE.UU., seleccione su código de país en la parte inferior de la página support.dell.com o seleccione All (Todos) para ver más opciones.
- 4. Seleccione el enlace de servicio o asistencia apropiado en función de sus necesidades.